# Lenovo 3000 V100 Podręcznik obsługi i rozwiązywania problemów

# *Zawiera:*

- v **wprowadzenie do innych źródeł informacji;**
- v **ważne wskazówki dotyczące konserwacji komputera;**
- v **informacje o diagnostyce i rozwiązywaniu problemów;**
- v **opcje odtwarzania;**
- v **informacje o pomocy i serwisie;**
- v **informacje gwarancyjne.**

# Lenovo 3000 V100 Podręcznik obsługi i rozwiązywania problemów

#### **Uwaga**

Przed wykorzystaniem informacji zawartych w niniejszym dokumencie lub przed użyciem produktu, którego dotyczą, należy przeczytać:

- v *Podręcznik na temat bezpieczeństwa i gwarancji* dołączony do pakietu wraz z niniejszą publikacją.
- v Informacje o komunikacji bezprzewodowej w systemie pomocy elektronicznej Access Help i pliku Dodatek D, ["Uwagi",](#page-56-0) na [stronie](#page-56-0) 49.
- v *Uwaga o przepisach dotyczących komputera Lenovo 3000* dołączona do pakietu wraz z niniejszą publikacją.

**<sup>©</sup> Copyright Lenovo 2006. Wszelkie prawa zastrzeżone.**

# **Spis treści**

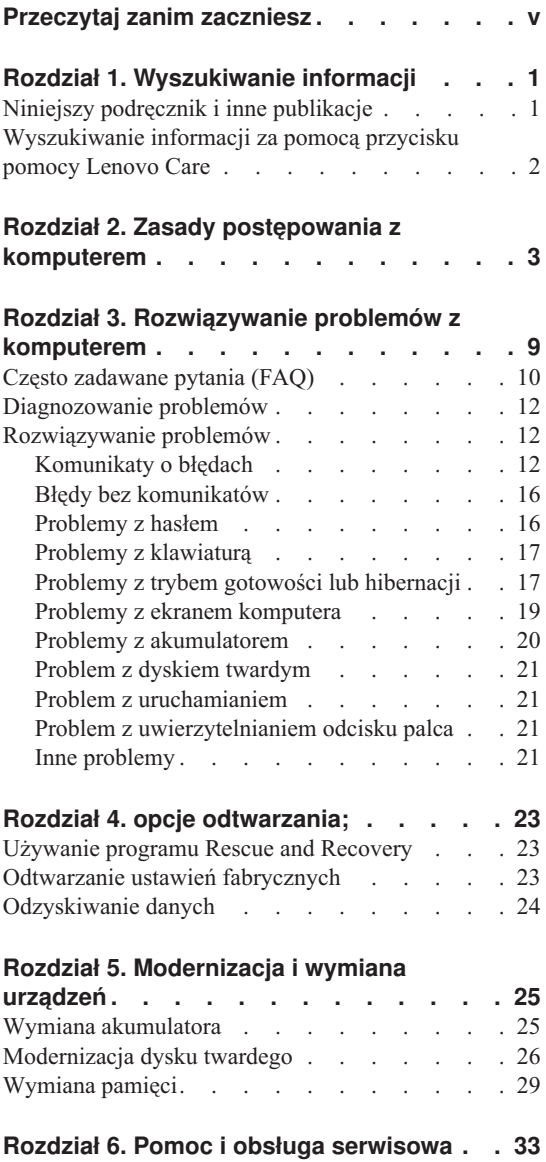

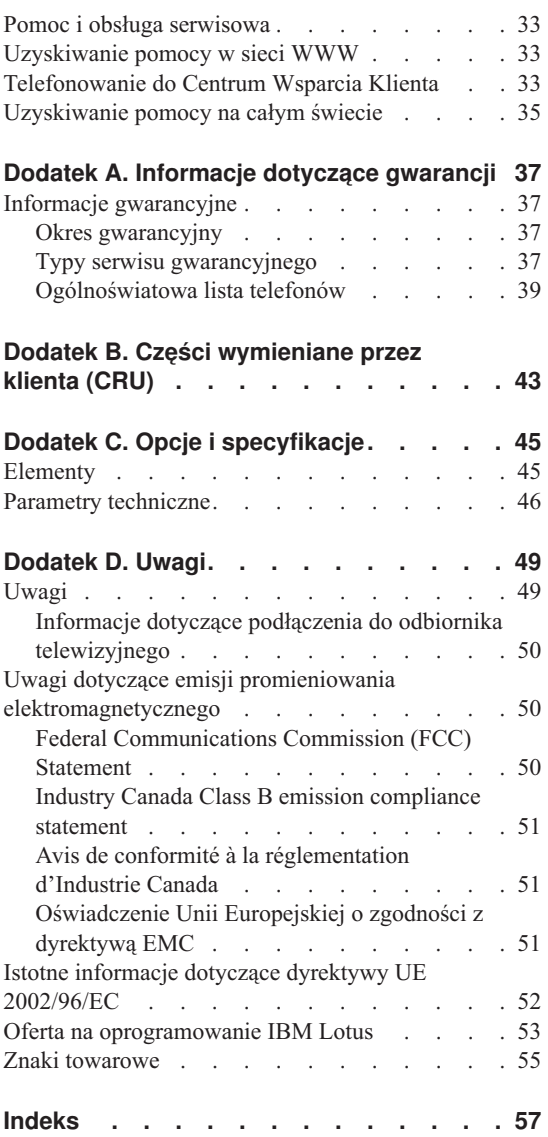

# <span id="page-6-0"></span>**Przeczytaj zanim zaczniesz**

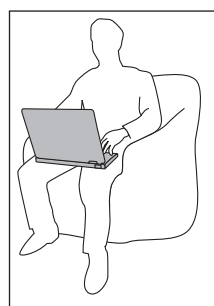

Komputera ani żadnej części rozgrzewającej się podczas działania nie należy trzymać przez dłuższy czas na kolanach ani w kontakcie z inną częścią ciała, gdy komputer jest włączony albo gdy ładuje się akumulator.

Zasilacz podłączony do gniazda elektrycznego i komputera, wytwarza ciepło. Nie powinien pozostawać w kontakcie z jakąkolwiek częścią ciała podczas używania. Nie należy go używać do ogrzewania ciała. Dłuższy kontakt z ciałem, nawet przez ubranie, może spowodować oparzenie skóry.

Kable zasilacza, myszy, klawiatury, drukarki czy jakiegokolwiek innego urządzenia elektronicznego czy linie komunikacyjne należy ułożyć tak, aby nie przycisnąć ich komputerem ani innym przedmiotem, przydepnąć, potknąć się o nie ani podziałać na nie w żaden inny sposób mogący zakłócić pracę komputera. Działanie na kable dużą siłą może spowodować ich uszkodzenie lub zerwanie.

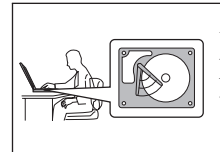

Aby zapobiec uszkodzeniu dysku twardego i utracie danych, przed przenoszeniem komputera naciśnij klawisze Fn+F4, aby przełączyć go w tryb gotowości lub wyłączyć. Przed przenoszeniem upewnij się, że świeci się (na zielono) kontrolka statusu gotowości.

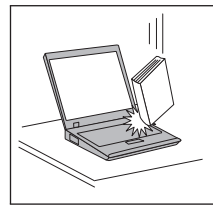

Na komputerze, ekranie oraz na urządzeniach zewnętrznych nie wolno kłaść żadnych ciężkich przedmiotów; takich przedmiotów nie wolno też rzucać na komputer, przesuwać ich po nim ani przyciskać ich do komputera.

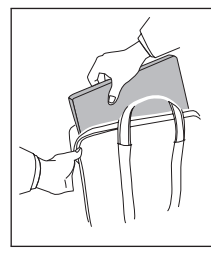

Wskazane jest przenoszenie komputera w dobrej gatunkowo torbie z wkładkami ochronnymi, zapewniającej bezpieczeństwo komputera podczas transportu. Komputera nie wolno wkładać do ciasno upakowanej walizki lub torby.

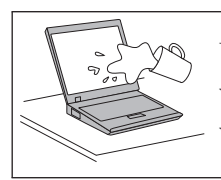

W pobliżu komputera nie wolno trzymać żadnych płynów, aby nie wylały się one na komputer, a także nie wolno zbliżać się z nim do wody, aby uniknąć niebezpieczeństwa porażenia prądem elektrycznym.

# <span id="page-8-0"></span>**Rozdział 1. Wyszukiwanie informacji**

# **Niniejszy podręcznik i inne publikacje**

#### **Instrukcje instalowania**

pozwalają rozpakować komputer i rozpocząć pracę. Obejmują kilka wskazówek dla początkujących użytkowników oraz przedstawiają oprogramowanie instalowane fabrycznie przez Lenovo.

#### **Niniejszy** *Podręcznik obsługi i rozwiązywania problemów*

zawiera informacje o konserwacji komputera, podstawowe informacje o rozwiązywaniu problemów, procedury odtwarzania, informacje o pomocy i serwisie oraz informacje gwarancyjne. Znajdujące się w niniejszym podręczniku informacje o rozwiązywaniu problemów odnoszą się jedynie do problemów, które mogą uniemożliwiać dostęp do obszernego portalu z pomocą i informacjami - Lenovo Care<sup>SM</sup> - zainstalowanego fabrycznie na komputerze.

#### **Access Help**

to obszerny podręcznik elektroniczny, zawierający odpowiedzi na większość pytań o komputer, pomagający w konfigurowaniu zainstalowanych fabrycznie opcji i narzędzi oraz rozwiązywaniu problemów. Aby otworzyć program Access Help, kliknij przycisk **Start** , wybierz opcję **Wszystkie programy**, a następnie **Lenovo Care**. Kliknij polecenie **Access Help**.

#### **Lenovo Care**

daje łatwy dostęp do oprogramowania narzędziowego oraz kluczowych serwisów Lenovo, eliminując konieczność noszenia ze sobą podręczników. Aby otworzyć Lenovo Care, naciśnij klawisz Lenovo Care. Aby uzyskać więcej informacji o używaniu przycisku Lenovo Care - patrz ["Wyszukiwanie](#page-9-0) [informacji](#page-9-0) za pomocą przycisku pomocy Lenovo Care" na stronie 2.

#### **Podręcznik na temat bezpieczeństwa i gwarancji**

zawiera ogólne instrukcje dotyczące bezpieczeństwa oraz pełne Warunki Ograniczonej Gwarancji Lenovo.

#### **Uwaga o przepisach**

stanowi suplement do niniejszego podręcznika. Należy ją przeczytać przed użyciem opcji bezprzewodowych komputera. Komputer jest zgodny z normami częstotliwości radiowej i bezpieczeństwa każdego kraju i regionu, gdzie jego funkcje komunikacji bezprzewodowej zostały dopuszczone do użytku. Użytkownik ma obowiązek zainstalowania komputera i posługiwania się nim zgodnie z lokalnymi przepisami o radiokomunikacji.

# <span id="page-9-0"></span>**Wyszukiwanie informacji za pomocą przycisku pomocy Lenovo Care**

Przycisk Lenovo Care może być pomocny w różnych sytuacjach, niezależnie od tego, czy komputer działa normalnie czy nie. Naciśnij klawisz Lenovo Care, aby otworzyć Lenovo Care i uzyskać dostęp do ilustrowanych informacji, jak również łatwych do wykonania instrukcji dla osób początkujących i tych, które chcą efektywniej pracować z komputerem.

Za pomocą przycisku Lenovo Care można także przerwać procedurę uruchamiania komputera i uruchomić obszar roboczy Rescue and Recovery™, uruchamiany niezależnie od systemu operacyjnego Windows i przed nim ukryty.

# <span id="page-10-0"></span>**Rozdział 2. Zasady postępowania z komputerem**

Chociaż konstrukcja komputera gwarantuje niezawodność jego funkcjonowania w normalnych warunkach roboczych, należy zachować zdrowy rozsądek przy posługiwaniu się nim. Przestrzeganie podanych wskazówek zapewni wygodną pracę oraz długotrwałą przydatność komputera.

#### **Ważne wskazówki:**

#### **Należy zwracać uwagę na miejsce oraz sposób pracy**

- v Komputera ani żadnej części rozgrzewającej się podczas działania nie należy trzymać przez dłuższy czas na kolanach ani w kontakcie z inną częścią ciała, gdy komputer jest włączony albo gdy ładuje się akumulator. Podczas normalnego działania komputer wydziela pewną ilość ciepła. Ciepło to jest funkcją poziomu aktywności systemu i poziomu naładowania akumulatora. Długi czas kontaktu z ciałem ludzkim, nawet przez ubranie, może spowodować podrażnienie, a nawet oparzenie skóry.
- v Zasilacz podłączony do gniazda elektrycznego i komputera, wytwarza ciepło. Nie powinien pozostawać w kontakcie z jakąkolwiek częścią ciała podczas używania. Nie należy go używać do ogrzewania ciała. Dłuższy kontakt z ciałem, nawet przez ubranie, może spowodować oparzenie skóry.
- v Kable zasilacza, myszy, klawiatury, drukarki czy jakiegokolwiek innego urządzenia elektronicznego czy linie komunikacyjne należy ułożyć tak, aby nie przycisnąć ich komputerem ani innym przedmiotem, przydepnąć, potknąć się o nie ani podziałać na nie w żaden inny sposób mogący zakłócić pracę komputera. Działanie na kable dużą siłą może spowodować ich uszkodzenie lub zerwanie.
- v W pobliżu komputera nie wolno trzymać żadnych płynów, aby nie wylały się one na komputer, a także nie wolno zbliżać się z nim do wody (aby uniknąć niebezpieczeństwa porażenia prądem elektrycznym).
- v Materiały opakowaniowe powinno się przechowywać w bezpiecznym miejscu z dala od dzieci, aby zapobiec niebezpieczeństwu uduszenia plastikową torbą.
- v W bezpośredniej bliskości komputera (do 13 cm/5 cali) nie powinno być jakichkolwiek magnesów, włączonych telefonów komórkowych, urządzeń elektrycznych oraz głośników.
- v Komputer nie powinien podlegać działaniu ekstremalnych temperatur (poniżej 5°C/41°F lub powyżej 35°C/95°F).

#### **Z komputerem należy obchodzić się delikatnie**

v Nie powinno się umieszczać żadnych obiektów (nawet papieru) między ekranem a klawiaturą ani pod klawiaturą.

- <span id="page-11-0"></span>v Na komputerze, ekranie oraz na urządzeniach zewnętrznych nie wolno kłaść żadnych ciężkich przedmiotów; takich przedmiotów nie wolno też rzucać na komputer, przesuwać ich po nim ani przyciskać ich do komputera.
- v Konstrukcja ekranu komputera umożliwia jego otwieranie i używanie pod kątem nieco większym niż 90 stopni. Ekranu nie wolno otwierać pod kątem większym niż 135 stopni, bo można uszkodzić zawiasy komputera.

#### **Przenoszenie komputera musi się odbywać w sposób odpowiedni**

- v Z komputera, który ma być przenoszony, trzeba wyjąć wszystkie nośniki, wyłączyć wszystkie podłączone urządzenia i odłączyć wszystkie kable.
- v Komputer wolno przenosić wyłącznie wówczas, gdy jest w trybie gotowości lub hibernacji albo jest wyłączony. Zapobiega to uszkodzeniu dysku twardego i utracie danych.
- v Podnosząc komputer, należy trzymać go za część dolną. Nie wolno podnosić ani trzymać komputera za ekran.
- v Wskazane jest przenoszenie komputera w dobrej gatunkowo torbie z wkładkami ochronnymi, zapewniającej bezpieczeństwo komputera podczas transportu. Komputera nie wolno wkładać do ciasno upakowanej walizki lub torby.

### **Z nośnikami i napędami pamięci masowej należy obchodzić się odpowiednio**

- v Jeśli komputer jest wyposażony w napęd optyczny, np. CD, DVD lub CD-RW/DVD, nie wolno dotykać powierzchni dysku ani soczewek na szufladzie napędu.
- v Szuflady napędu optycznego, np. CD, DVD lub CD-RW/DVD, nie wolno zamykać, dopóki nie rozlegnie się odgłos oznaczający, że dysk CD lub DVD został zamocowany na centralnym trzpieniu napędu.
- v Podczas instalowania dysku twardego, napędu dyskietek oraz napędu CD, DVD lub CD-RW/DVD należy bezwzględnie stosować się do instrukcji dostarczonych wraz z urządzeniem. Elementy urządzenia można naciskać tylko wtedy, gdy jest to konieczne.

### **Przy ustawianiu haseł wskazana jest ostrożność**

v Trzeba pamiętać własne hasła. Jeśli użytkownik zapomni hasło administratora lub dysku twardego, autoryzowany dostawca usług Lenovo nie będzie w stanie ich zresetować, a to będzie zapewne oznaczało konieczność wymiany dysku twardego lub płyty systemowej.

### **Inne ważne wskazówki**

v Modem, w który wyposażony jest komputer, może współpracować tylko z analogową siecią telefoniczną lub publiczną komutowaną siecią telefoniczną. Nie należy podłączać modemu do centrali wewnętrznej ani do innego cyfrowego łącza telefonicznego, gdyż mogłoby to spowodować jego uszkodzenie. W analogowe linie telefoniczne są zazwyczaj wyposażone instalacje domowe, natomiast w hotelach i

biurowcach są często cyfrowe linie telefoniczne. Jeśli używa się nieznanego rodzaju łącza telefonicznego, należy skontaktować się z przedsiębiorstwem telefonicznym.

- v Komputer może być wyposażony zarówno w złącze sieci Ethernet, jak i złącze modemu. W takiej sytuacji należy uważać, by kabel komunikacyjny był podłączany do właściwego złącza, bo inaczej można uszkodzić złącze.
- v Wskazane jest zarejestrowanie zakupionych produktów Lenovo w firmie Lenovo (informacje na ten temat są zawarte na stronie WWW: www.lenovo.com/register). W przypadku zagubienia lub kradzieży komputera pomoże to odpowiednim instytucjom w odzyskaniu utraconego sprzętu. Zarejestrowanie komputera pozwoli również firmie Lenovo na wysyłanie ewentualnych informacji technicznych i powiadomień o możliwościach modernizacji.
- Tylko personel techniczny uprawniony do napraw komputera Lenovo może demontować i naprawiać komputer.
- v Nie wolno przerabiać ani zaklejać taśmą zatrzasków, aby zablokować ekran w otwartej lub zamkniętej pozycji.
- v Gdy zasilacz jest włączony do sieci, należy uważać, aby nie obracać komputera. Może to spowodować zniszczenie wtyczki zasilacza.
- v Nieużywane zewnętrzne i wymienne dyski twarde, napędy dyskietek, napędy CD, DVD i CD-RW/DVD należy przechowywać w odpowiednim pojemniku lub opakowaniu.
- v Przed zainstalowaniem dowolnego z wymienionych poniżej urządzeń należy dotknąć metalowego stołu lub uziemionego metalowego obiektu. Czynność ta zmniejsza ładunek elektrostatyczny ciała ludzkiego. Ładunki elektrostatyczne mogą spowodować uszkodzenie urządzenia.
	- ExpressCard
	- karta Smart Card
	- karta pamięci, taka jak SD, Memory Stick, MultiMediaCard, xD-Picture Card czy Memory Stick Pro.
	- moduł pamięci
	- karta PCI Express Mini

#### **Czyszczenie obudowy komputera**

Co pewien czas należy czyścić komputer w następujący sposób:

- 1. Przygotuj roztwór delikatnego detergentu domowego (niezawierającego proszku szorującego ani żadnych silnych środków chemicznych, takich jak kwasy lub zasady). Detergent należy rozcieńczyć w wodzie w stosunku 5 części wody na 1 część detergentu.
- 2. Nasącz gąbkę rozcieńczonym detergentem.
- 3. Wyciśnij nadmiar płynu z gąbki.
- 4. Wytrzyj obudowę gąbką, wykonując ruchy okrężne i uważając, aby nie wypłynął z niej nadmiar płynu.
- <span id="page-13-0"></span>5. Wytrzyj powierzchnię, aby usunąć z niej detergent.
- 6. Wypłucz gąbkę pod czystą bieżącą wodą.
- 7. Wytrzyj obudowę czystą gąbką.
- 8. Wytrzyj obudowę jeszcze raz suchą, niezostawiającą włókien ściereczką.
- 9. Jeśli po wyschnięciu powierzchni zostaną na niej włókna, usuń je z obudowy.

#### **Czyszczenie klawiatury komputera**

- 1. Nasącz miękką, czystą ściereczkę niewielką ilością izopropanolu do polerowania.
- 2. Przetrzyj ściereczką powierzchnię każdego klawisza. Wycieraj każdy klawisz osobno, gdyż podczas wycierania wielu klawiszy naraz ściereczka może zaczepić się o sąsiedni klawisz i zniszczyć go. Upewnij się, że płyn nie kapie na klawisze ani między nie.
- 3. Poczekaj, aż klawisze wyschną.
- 4. Aby usunąć okruchy i brud spod klawiszy, można użyć dmuchawki z pędzelkiem do czyszczenia aparatów fotograficznych lub zimnego powietrza z suszarki do włosów.

**Uwaga:** Nie wolno rozpylać środków czyszczących bezpośrednio na klawiaturę czy ekran.

#### **Czyszczenie wyświetlacza komputera**

- 1. Wyczyść ekran delikatnie suchą, miękką, niezostawiającą włókien ściereczką. Jeśli na ekranie widoczne są ślady przypominające zadrapania, mogą to być zabrudzenia przeniesione z klawiatury, powstałe wskutek naciśnięcia z zewnątrz zamkniętej pokrywy komputera.
- 2. Wyczyść zabrudzenia delikatnie miękką, suchą ściereczką.
- 3. Jeśli plamy nie znikają, zwilż miękką, niezostawiającą włókien ściereczkę wodą lub alkoholem izopropylenowym zmieszanym z wodą destylowaną w stosunku 1:1.
- 4. Wyżmij ściereczkę jak najmocniej.
- 5. Wytrzyj ekran jeszcze raz, uważając, aby ani jedna kropla nie wyciekła na komputer.
- 6. Ekran można zamknąć dopiero wtedy, gdy będzie zupełnie suchy.

#### **Obsługa czytnika odcisków palców**

Następujące czynności mogą uszkodzić czytnik odcisków palców lub spowodować, że nie będzie działał prawidłowo:

- zadrapanie powierzchni czytnika twardym, ostrym przedmiotem;
- v zadrapanie powierzchni czytnika paznokciem lub innym twardym przedmiotem;
- dotykanie czytnika brudnym palcem.

Jeśli wystąpi jedna z poniższych sytuacji, należy delikatnie wyczyścić powierzchnię czytnika suchą, miękką ściereczką niezostawiającą włókien:

- v powierzchnia czytnika jest brudna lub zaplamiona;
- v powierzchnia czytnika jest wilgotna;
- v czytnik często nie rejestruje lub nie uwierzytelnia odcisku.

*Zasady postępowania z komputerem*

# <span id="page-16-0"></span>**Rozdział 3. Rozwiązywanie problemów z komputerem**

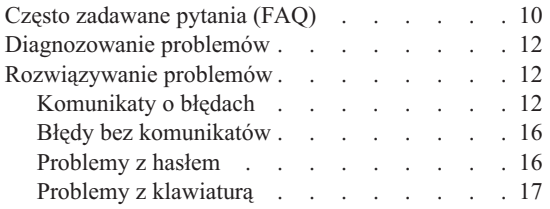

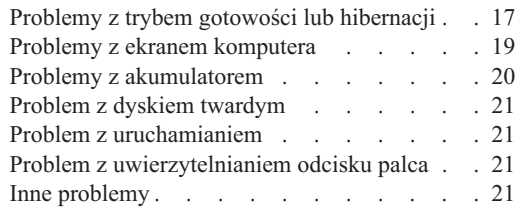

**Uwaga:** Jeśli komputer jest uruchomiony, a system Access Help dostępny, skorzystaj z systemu Access Help. Niniejszy rozdział zawiera informacje dotyczące sytuacji, w której system Access Help jest niedostępny.

### <span id="page-17-0"></span>**Często zadawane pytania (FAQ)**

Sekcja ta zawiera często zadawane pytania wraz ze wskazówkami, gdzie znaleźć szczegółowe odpowiedzi. Szczegółowe informacje o każdej publikacji zawartej w pakiecie komputera - patrz "Niniejszy podręcznik i inne [publikacje"](#page-8-0) na stronie 1.

#### **Jakie środki ostrożności zapewniające bezpieczeństwo należy stosować podczas używania komputera?**

Szczegółowe informacje o bezpieczeństwie znajdują się w ″Podręczniku na temat bezpieczeństwa i gwarancji″.

#### **Jak mogę zapobiec problemom z komputerem?**

Patrz ["Przeczytaj](#page-6-0) zanim zaczniesz" na stronie v oraz [Rozdział](#page-10-0) 2, "Zasady postępowania z [komputerem",](#page-10-0) na stronie 3 w niniejszym podręczniku. Więcej wskazówek można znaleźć w sekcji poświęconej zapobieganiu problemom systemu pomocy elektronicznej Access Help.

#### **Jakie są główne opcje sprzętowe nowego komputera?**

Patrz sekcja "Lenovo 3000 tour" w systemie pomocy elektronicznej Access Help.

#### **Gdzie znajdę szczegółowe specyfikacje mojego komputera?**

Patrz www.lenovo.com/support.

#### **Muszę zmodernizować urządzenie** *lub* **wymienić jeden z następujących elementów: napęd dysku twardego, pamięć lub klawiaturę.**

Lista części wymienianych przez klienta oraz umiejscowienie instrukcji wymiany komponentów - patrz sekcja Dodatek B, "Części [wymieniane](#page-50-0) przez klienta [\(CRU\)",](#page-50-0) na stronie 43 w niniejszym podręczniku.

#### **Komputer nie działa poprawnie.**

Zapoznaj się z sekcją "Problem solving" w systemie pomocy elektronicznej Access Help. Niniejszy podręcznik opisuje jedynie problemy uniemożliwiające dostęp do systemu pomocy elektronicznej.

#### **Jak mogę skontaktować się z Centrum Wsparcia dla Klientów?**

Patrz Rozdział 6, "Pomoc i obsługa [serwisowa",](#page-40-0) na stronie 33 w niniejszym podręczniku. Numery telefonów najbliższego Centrum Wsparcia dla Klientów patrz ["Ogólnoświatowa](#page-46-0) lista telefonów" na stronie 39.

#### **Gdzie znajdę informacje gwarancyjne?**

Szczegółowe informacje gwarancyjne znajdują się w ″Podręczniku na temat bezpieczeństwa i gwarancji″. Gwarancja mająca zastosowanie do komputera, w tym okres gwarancji i typ serwisu gwarancyjnego - patrz ["Informacje](#page-44-0) [gwarancyjne"](#page-44-0) na stronie 37.

### <span id="page-19-0"></span>**Diagnozowanie problemów**

Jeśli w komputerze występują problemy, można go przetestować, używając programu PC-Doctor® for Windows. Aby uruchomić program PC-Doctor for Windows, wykonaj następujące czynności:

- 1. Kliknij przycisk **Start**.
- 2. Wskaż kursorem polecenie **Wszystkie programy**, a następnie **PC-Doctor for Windows**.
- 3. Kliknij polecenie **PC-Doctor**.

Więcej informacji o programie PC-Doctor for Windows - patrz pomoc dla programu.

#### **Uwaga**

Przeprowadzenie niektórych testów może potrwać kilka lub kilkanaście minut. Należy zarezerwować czas na przeprowadzenie całego testu; przerywanie działania programu podczas przeprowadzania testu jest niewskazane.

Przygotowując się do kontaktu z Centrum Wsparcia dla Klientów, należy wydrukować protokół testu, aby szybko przedstawić informacje personelowi technicznemu.

### **Rozwiązywanie problemów**

Jeśli okaże się, że w tym rozdziale dany problem nie jest opisany, należy poszukać go w programie Access Help. W tym rozdziale opisano tylko takie problemy, które mogą uniemożliwić dostęp do systemu pomocy.

# **Komunikaty o błędach**

Poniżej znajduje się lista komunikatów wyświetlanych przez system BIOS. Większość z nich pojawia się w czasie testu POST. Niektóre zawierają informacje o sprzęcie, np. o wielkości zainstalowanej pamięci. Inne mogą sygnalizować problem z urządzeniem, np. ze sposobem jego konfiguracji. Do listy dołączono wyjaśnienia komunikatów wraz ze sposobami rozwiązania zgłoszonych problemów. Jeśli system wyświetla jeden z komunikatów oznaczonych gwiazdką (\*), zapisz komunikat i skontaktuj się z przedstawicielem handlowym. Jeśli nie uruchamia się po wprowadzeniu zmian w menu programu Setup, zresetuj komputer, uruchom program Setup i załaduj wartości domyślne lub usuń błąd.

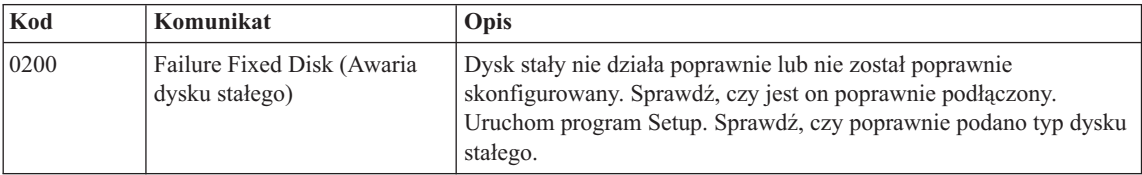

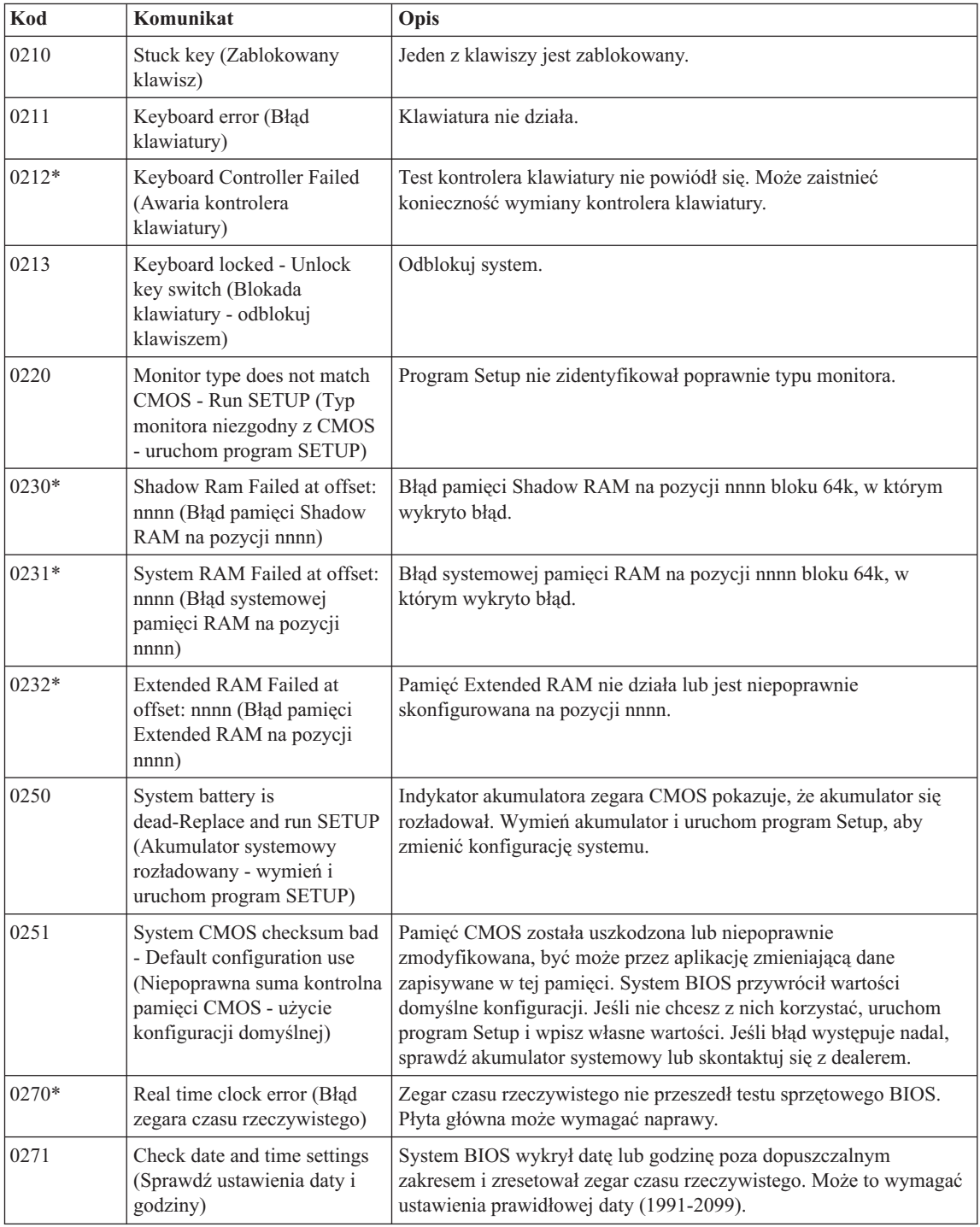

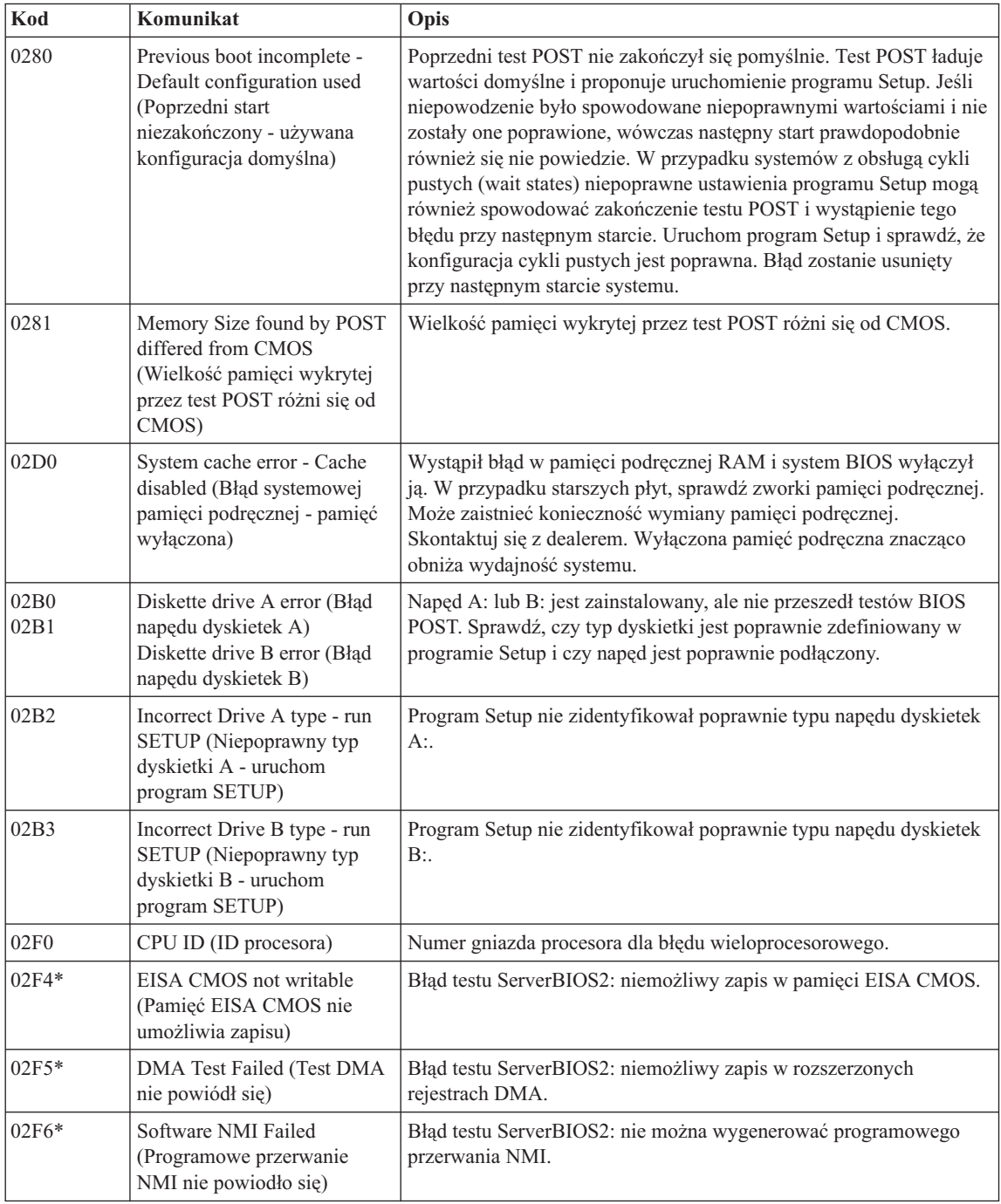

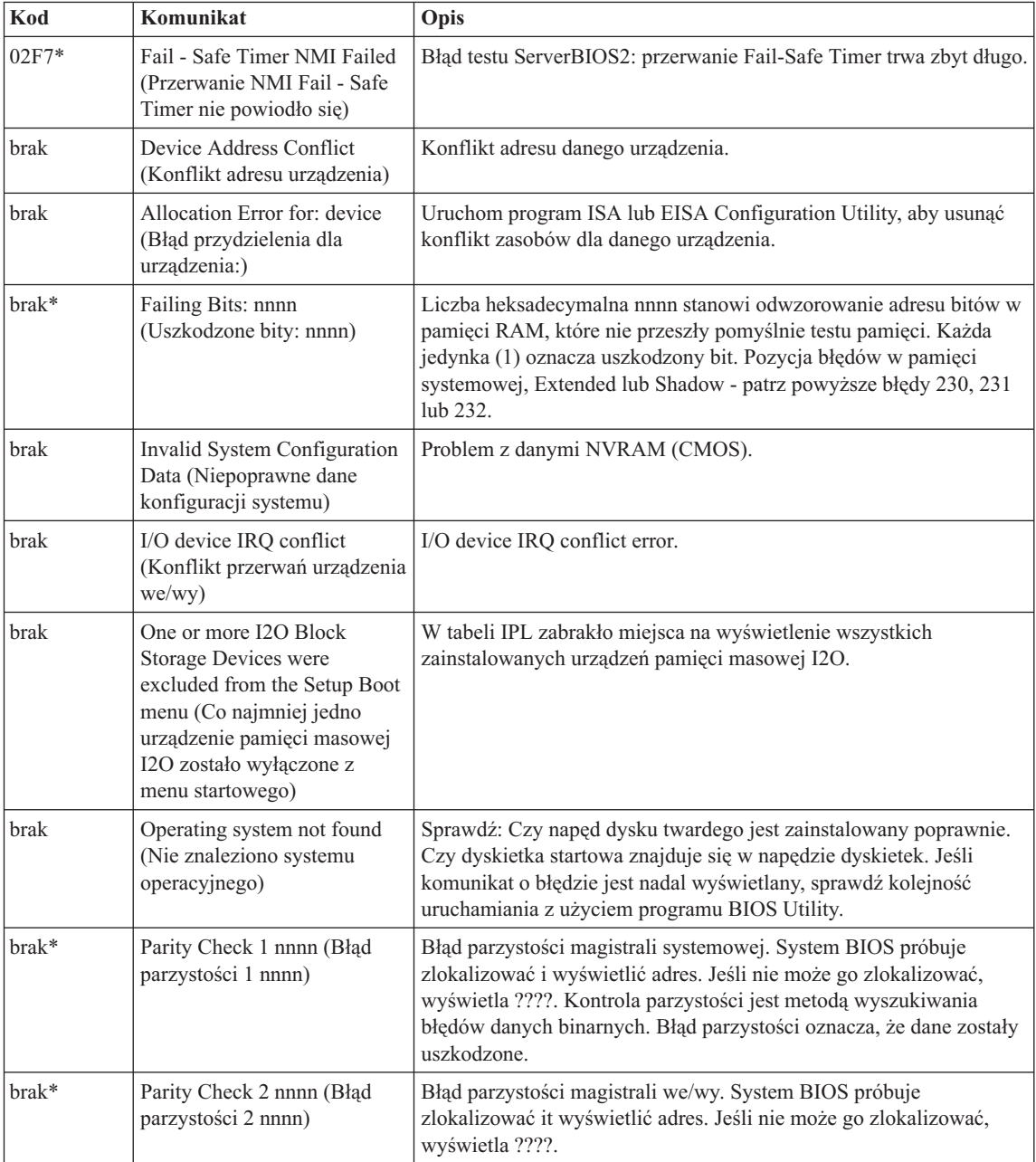

<span id="page-23-0"></span>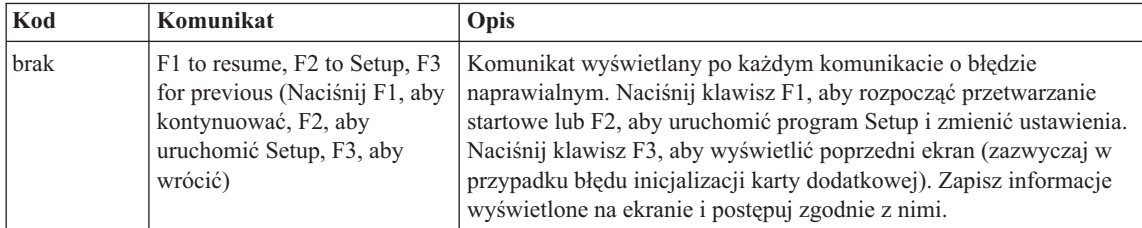

# **Błędy bez komunikatów**

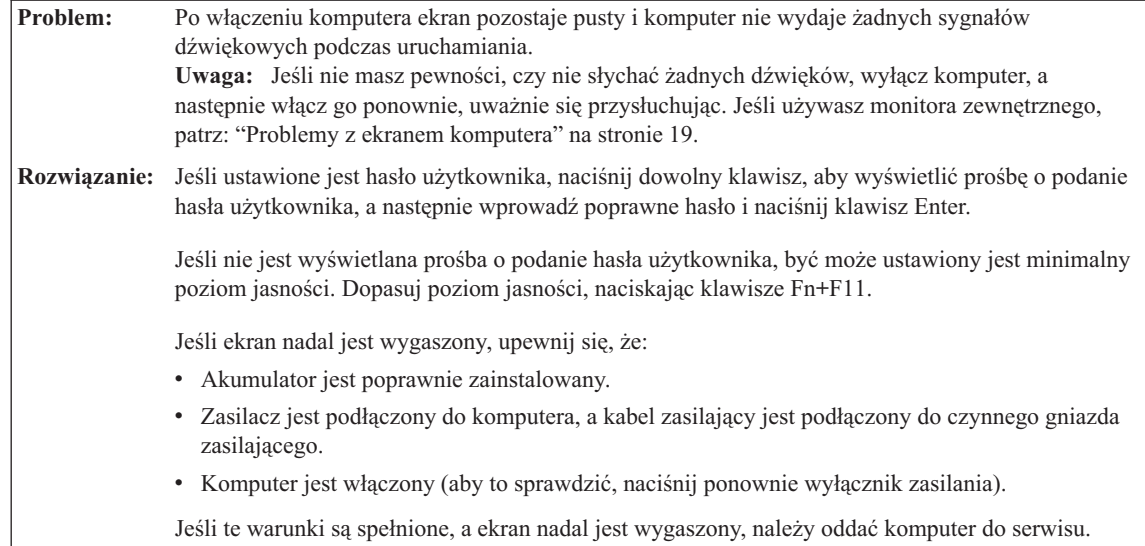

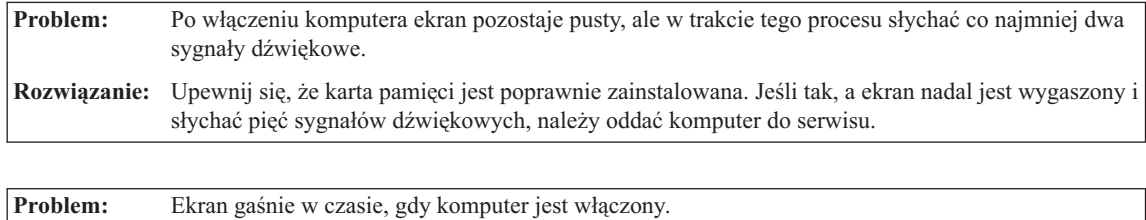

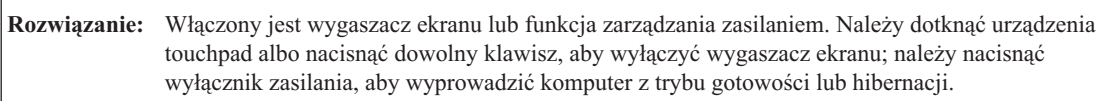

### **Problemy z hasłem**

**Problem:** Zapomniałam/em hasła.

<span id="page-24-0"></span>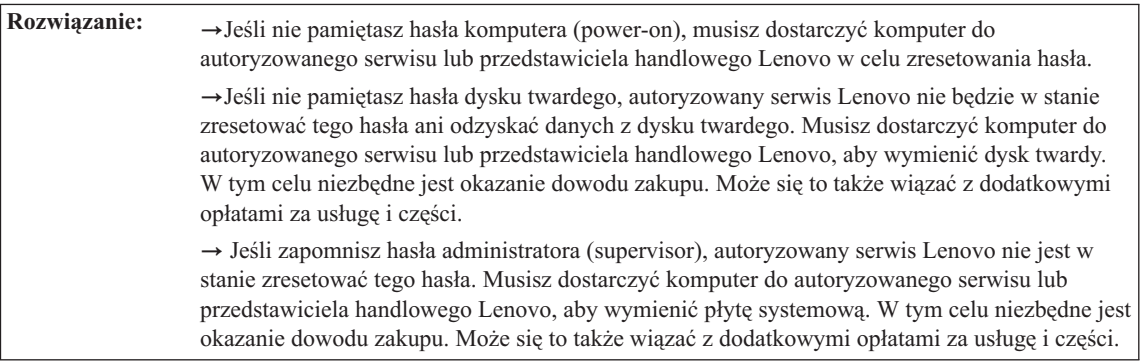

# **Problemy z klawiaturą**

**Problem:** Po naciśnięciu litery ukazuje się cyfra. **Rozwiązanie:** Jest włączony blok klawiszy numerycznych. Aby go wyłączyć, naciśnij klawisze Fn + Delete.

**Problem:** Nie działają niektóre lub wszystkie klawisze zewnętrznej klawiatury numerycznej. **Rozwiązanie:** Upewnij się, że zewnętrzna klawiatura numeryczna jest poprawnie podłączona do komputera.

# **Problemy z trybem gotowości lub hibernacji**

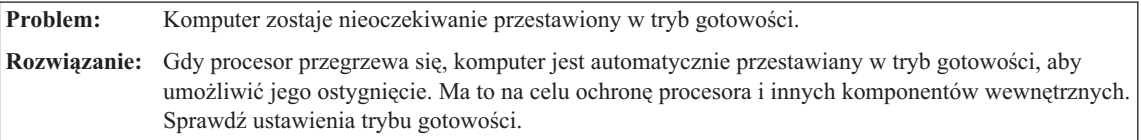

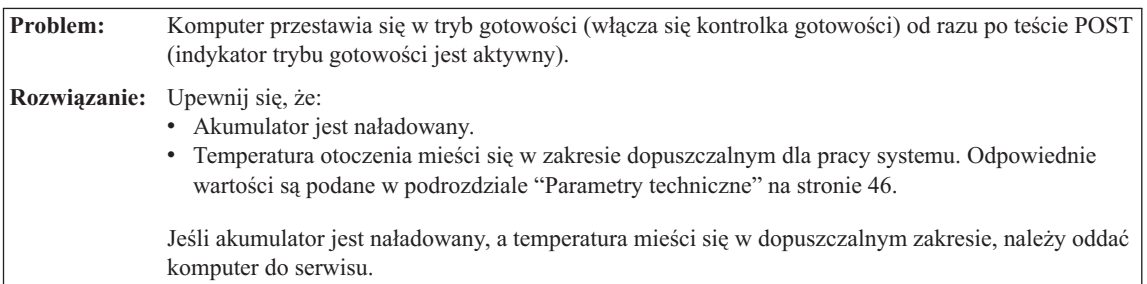

## *Rozwiązywanie problemów z komputerem*

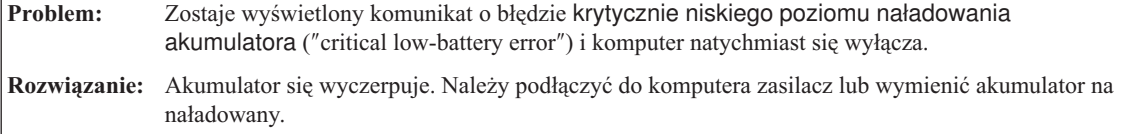

**Problem:** Ekran komputera pozostaje wygaszony po naciśnięciu Fn w celu wyjścia z trybu gotowości.

**Rozwiązanie:** Sprawdź, czy w czasie, gdy komputer był w trybie gotowości, nie został odłączony lub wyłączony monitor zewnętrzny. Jeśli monitor zewnętrzny został odłączony lub wyłączony, podłącz go lub włącz przed wyjściem z trybu gotowości. Jeśli tego nie zrobisz, naciśnij Fn+F7, aby włączyć ekran komputera. **Uwaga:** Jeśli naciśnięcie kombinacji klawiszy Fn+F7 powoduje zastosowanie schematu prezentacji, należy nacisnąć Fn+F7 przynajmniej trzykrotnie w ciągu trzech sekund, aby obraz został wyświetlony na ekranie komputera.

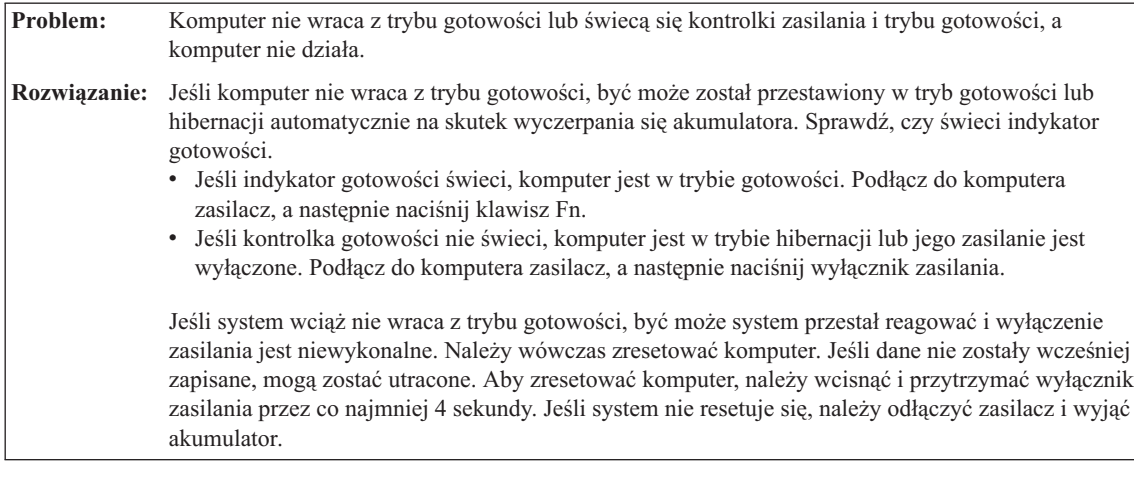

**Problem:** Kombinacja klawiszy Fn+F3 nie powoduje wygaszenia ekranu komputera. **Rozwiązanie:** W systemie Windows XP wielu użytkowników może być równocześnie zalogowanych do systemu. Tylko użytkownik, który zalogował się do komputera jako pierwszy, może używać kombinacji klawiszy Fn+F3. U pozostałych ta kombinacja klawiszy nie będzie działać.

<span id="page-26-0"></span>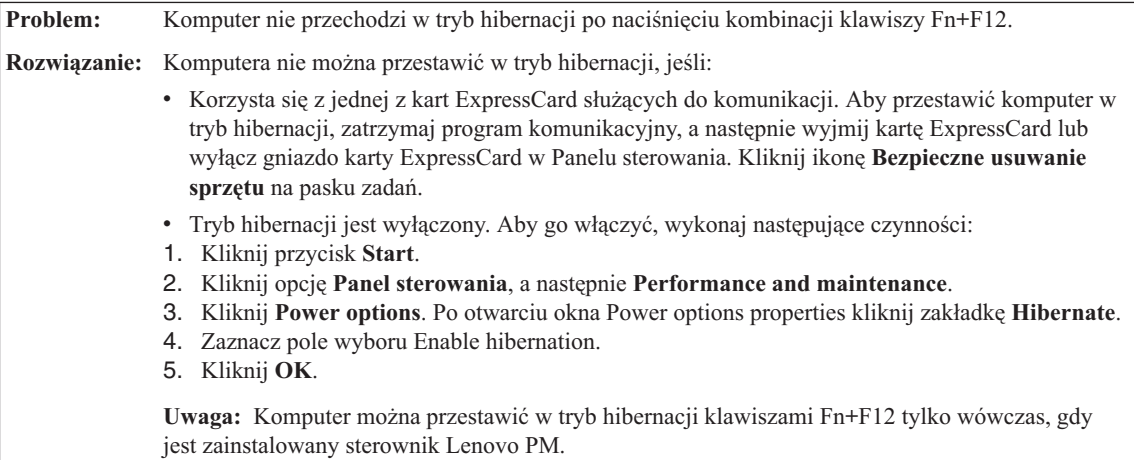

# **Problemy z ekranem komputera**

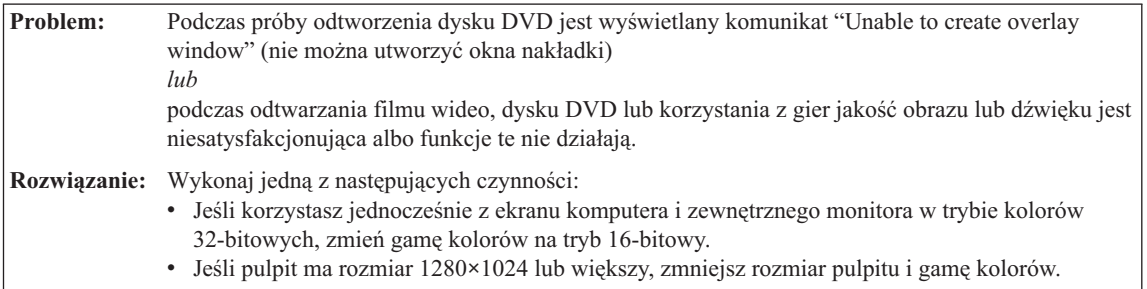

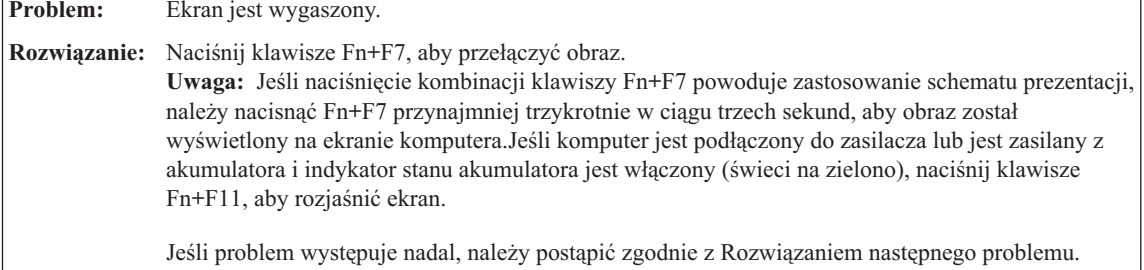

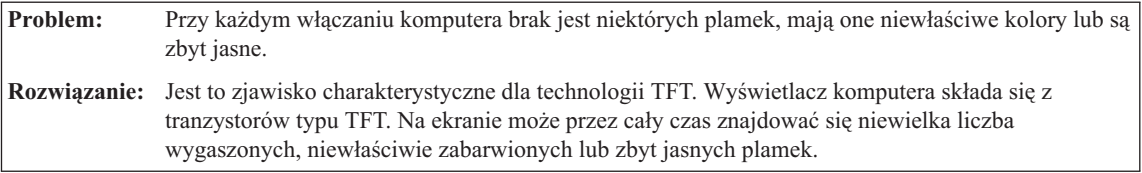

٦

### <span id="page-27-0"></span>*Rozwiązywanie problemów z komputerem*

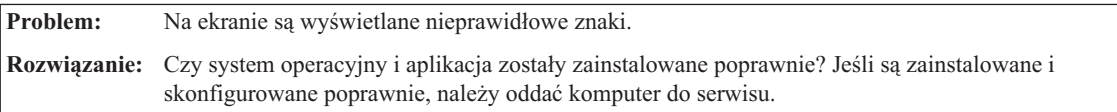

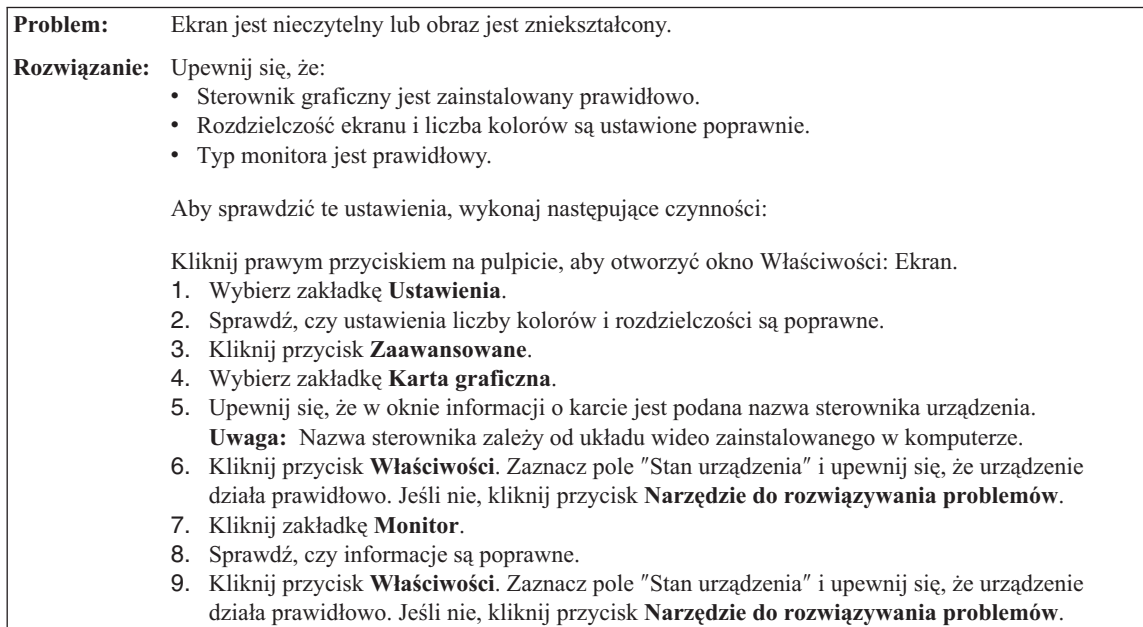

### **Problemy z akumulatorem**

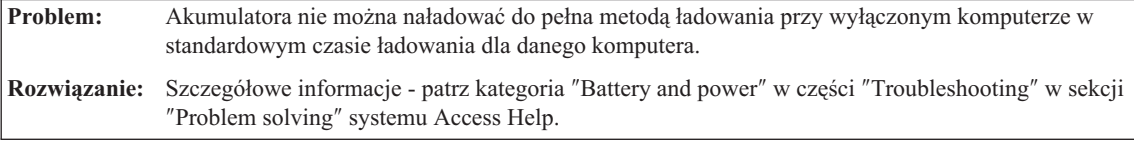

**Problem:** Komputer wyłącza się, zanim kontrolka stanu akumulatora pokaże, że akumulator jest wyczerpany *lub* komputer działa dalej, mimo że kontrolka stanu akumulatora pokazuje, że akumulator jest wyczerpany. **Rozwiązanie:** Rozładuj i naładuj ponownie akumulator.

**Problem:** Czas działania akumulatora naładowanego do pełna jest krótki. **Rozwiązanie:** Szczegółowe informacje - patrz kategoria ″Battery and power″ w części ″Troubleshooting″ w sekcji ″Problem solving″ systemu Access Help.

<span id="page-28-0"></span>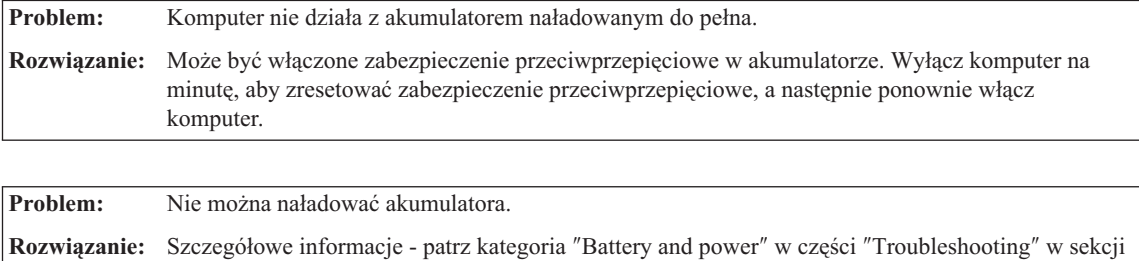

## **Problem z dyskiem twardym**

″Problem solving″ systemu Access Help.

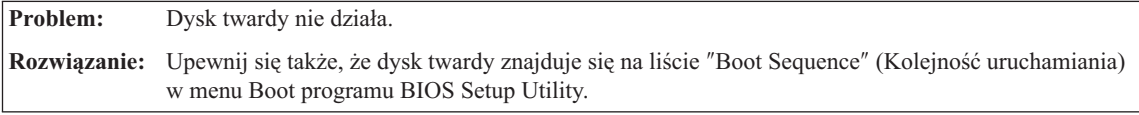

# **Problem z uruchamianiem**

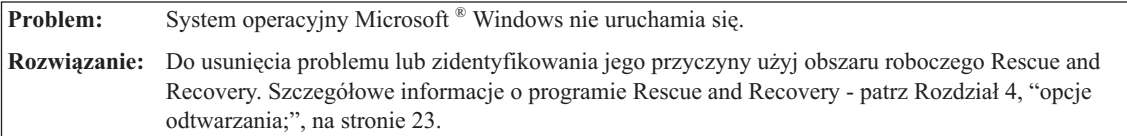

# **Problem z uwierzytelnianiem odcisku palca**

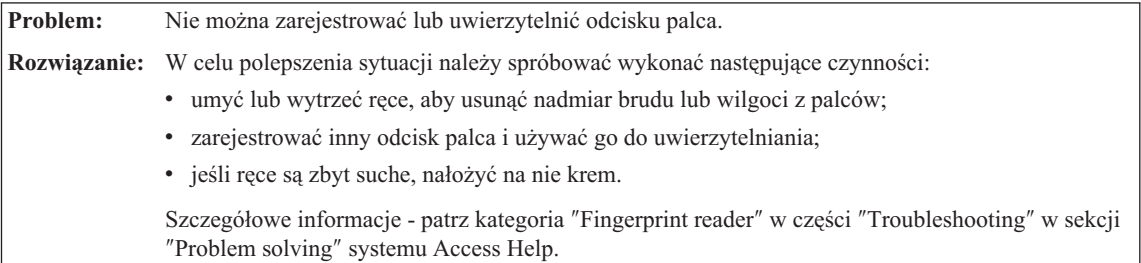

### **Inne problemy**

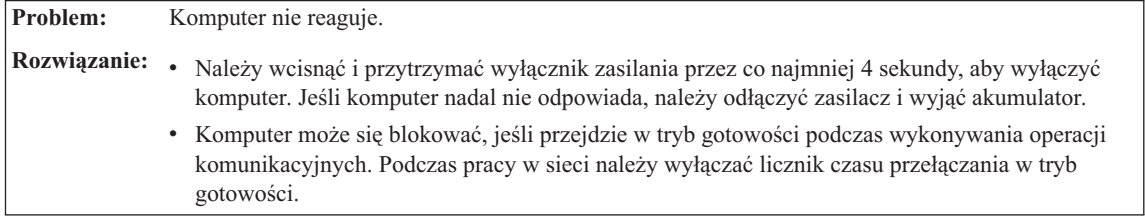

# <span id="page-29-0"></span>*Rozwiązywanie problemów z komputerem*

**Problem:** Komputer nie wyłącza się po naciśnięciu wyłącznika zasilania.

**Rozwiązanie:** Jeśli kontrolka stanu gotowości jest aktywna, a komputer czerpie energię z akumulatora, wymień akumulator na naładowany do pełna lub przestaw źródło zasilania na sieć elektryczną.

> Jeśli problem występuje nadal, wciśnij i przytrzymaj wyłącznik zasilania przez co najmniej 4 sekundy. Wymusi to wyłączenie komputera.

**Problem:** Komputer nie uruchamia się z wybranego urządzenia.

**Rozwiązanie:** Przejdź do menu Startup programu BIOS Setup Utility. Upewnij się, że kolejność startowa w programie BIOS Setup Utility określa, iż komputer ma się uruchamiać z wybranego urządzenia.

> Upewnij się także, że urządzenie, z którego ma się uruchamiać komputer, jest włączone. Upewnij się także, że urządzenie znajduje się na liście ″Boot Sequence″ (Kolejność uruchamiania) w menu Boot programu BIOS Setup Utility.

# <span id="page-30-0"></span>**Rozdział 4. opcje odtwarzania;**

#### **Używanie programu Rescue and Recovery**

Jeśli system Windows nie działa prawidłowo, do usunięcia problemu lub zidentyfikowania jego przyczyny użyj obszaru roboczego Rescue and Recovery. Wykonaj następujące czynności:

- 1. Wyłącz komputer, a następnie włącz go ponownie.
- 2. Po wyświetleniu ekranu początkowego naciśnij przycisk Lenovo Care.
- 3. Po otwarciu obszaru roboczego Rescue and Recovery dostępne są następujące opcje:
	- v Rescue and Restore ratowanie i odtwarzanie plików, folderów i kopii zapasowych;
	- Configure konfiguracja systemu i haseł;
	- v Troubleshoot rozwiązywanie problemów za pomocą procedur diagnostycznych.

Więcej informacji na temat korzystania z opcji Rescue and Recovery można znaleźć w sekcji "Recovery overview" programu Access Help.

#### **Odtwarzanie ustawień fabrycznych**

Firma Lenovo nie dostarcza wraz z komputerem dysku CD do odtwarzania oprogramowania (Recovery CD) ani dysku CD z systemem Windows®, zamiast nich proponuje prostsze metody wykonywania zadań, do jakich zazwyczaj służą tego typu dyski CD. W rozwiązaniu alternatywnym pliki i programy są umieszczone na samym dysku twardym, dzięki czemu można uniknąć szukania dysków CD i problemów związanych z użyciem niepoprawnej wersji dysku CD.

Kompletna kopia zapasowa wszystkich plików i programów zainstalowanych fabrycznie przez Lenovo na komputerze znajduje się w ukrytym obszarze, czyli partycji, dysku twardego. Jednak, chociaż kopia zapasowa jest ukryta, to zajmuje miejsce na dysku twardym. W związku z tym łączna pojemność dysku twardego podawana przez system Windows jest mniejsza niż można by oczekiwać. Rozbieżność tę wyjaśnia istnienie ukrytej partycji

Zawarty na niej program Product Recovery umożliwia odtworzenie całej zawartości dysku twardego do stanu, w jakim został on fabrycznie dostarczony.

**Uwaga:** Proces odtwarzania może trwać do kilku godzin.

Aby odtworzyć oryginalny stan dysku twardego, wykonaj następujące czynności:

<span id="page-31-0"></span>**Uwaga:** W trakcie odtwarzania zostaną usunięte wszystkie pliki z głównej partycji dysku twardego (zazwyczaj dysku C). Zanim jednak jakiekolwiek dane zostaną usunięte, istnieje możliwość zapisania ich na innym nośniku.

- 1. Jeśli to możliwe, zapisz wszystkie pliki i zamknij system operacyjny.
- 2. Wyłącz komputer na co najmniej 5 sekund.
- 3. Włącz przełącznik łączności bezprzewodowej.

**Uwaga:** Jeśli tego nie zrobisz, karta sieci bezprzewodowej nie zostanie rozpoznana, zaś sterownik karty bezprzewodowej nie zostanie zainstalowany.

- 4. Włącz komputer. Podczas uruchamiania komputera obserwuj uważnie ekran. Po wyświetleniu ekranu początkowego naciśnij przycisk Lenovo Care. Zostanie otwarty obszar roboczy Rescue and Recovery.
- 5. Kliknij opcję **Restore your system**, wybierz polecenie **Restore my hard drive to the original factory state** i postępuj zgodnie z instrukcjami na ekranie.

## **Odzyskiwanie danych**

Jeśli operacja tworzenia kopii zapasowej została wykonana za pomocą programu Rescue and Recovery, dostępne są również kopie zapasowe odpowiadające zawartości dysku twardego w różnych momentach. Te kopie zapasowe mogą być przechowywane na lokalnym dysku twardym, na dysku sieciowym lub na nośniku wymiennym, w zależności od opcji wybranych podczas tworzenia kopii zapasowej.

W celu odtworzenia wcześniejszego stanu zawartości dysku twardego z dowolnej z przechowywanych kopii zapasowych można użyć programu Rescue and Recovery lub Rescue and Recovery. Rescue and Recovery działa niezależnie od systemu operacyjnego Windows. Można go zatem uruchomić, naciskając w odpowiedniej chwili podczas uruchamiania komputera przycisk Lenovo Care.

Po otwarciu obszaru roboczego Rescue and Recovery można przeprowadzić operację odtwarzania również wtedy, gdy uruchomienie systemu Windows jest niemożliwe.

# <span id="page-32-0"></span>**Rozdział 5. Modernizacja i wymiana urządzeń**

# **Wymiana akumulatora**

**Ważne** Przeczytaj *Podręcznik na temat bezpieczeństwa i gwarancji* zanim przystąpisz do wymiany akumulatora.

1. **Wyłącz komputer lub przełącz go w tryb hibernacji.** Następnie odłącz od komputera zasilacz i wszystkie kable.

**Uwaga:** Przełączenie komputera w tryb hibernacji może być niemożliwe, jeśli używa się karty ExpressCard. W takiej sytuacji należy wyłączyć komputer.

- 2. Zamknij ekran i odwróć komputer.
- 3. Otwórz zatrzask akumulatora 1, przesuwając go.

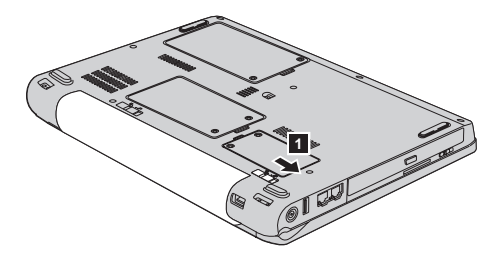

4. Otwórz zatrzask akumulatora 2, przesuwając go. Przytrzymując zatrzask, wyjmij akumulator 3.

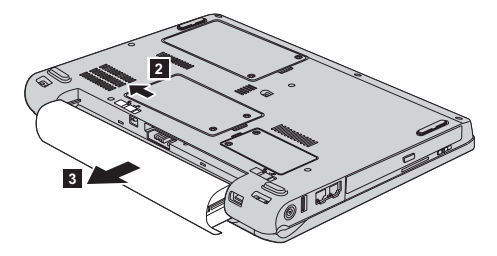

### <span id="page-33-0"></span>*Wymiana akumulatora*

5. Zainstaluj naładowany akumulator 1.

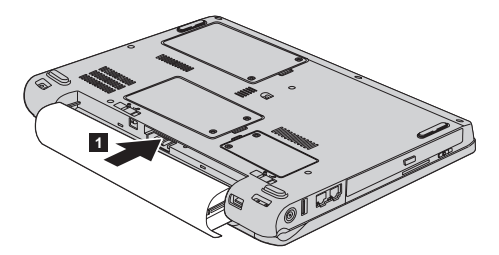

6. Zasuń zatrzask akumulatora 2.

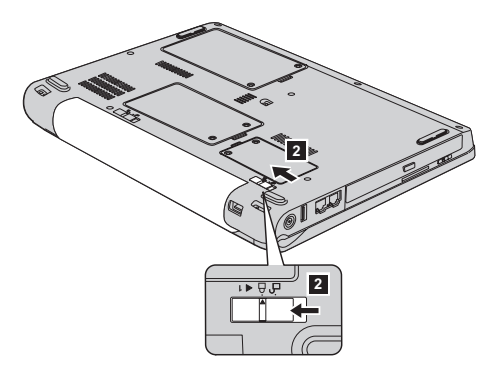

7. Odwróć z powrotem komputer. Podłącz do komputera zasilacz i kable.

### **Modernizacja dysku twardego**

#### **Ważne**

Przeczytaj *Podręcznik na temat bezpieczeństwa i gwarancji* zanim przystąpisz do wymiany dysku twardego.

Można zwiększyć pojemność pamięci masowej komputera, wymieniając dysk twardy na inny, o większej pojemności. Nowy dysk twardy można kupić u reselera lub przedstawiciela ds. marketingu Lenovo.

#### **Uwagi:**

- 1. Dysk twardy należy wymieniać tylko w ramach modernizacji lub po naprawie. Złącza i wnęka dysku twardego nie są przystosowane do częstej wymiany dysku.
- 2. Opcjonalny dysk twardy nie zawiera ThinkVantage Rescue and Recovery ani programu Product Recovery.

#### **Uwaga**

#### **Zasady postępowania z dyskiem twardym:**

- v Dysku nie wolno upuszczać ani nim wstrząsać. Powinien on leżeć na miękkim materiale, który jest w stanie zamortyzować ewentualne uderzenie.
- Nie wolno naciskać pokrywy urządzenia.
- Nie wolno dotykać złącza.

Dysk twardy jest bardzo wrażliwym urządzeniem. Niewłaściwe postępowanie z nim może spowodować jego uszkodzenie i trwałą utratę zapisanych na dysku danych. Przed wyjęciem dysku twardego należy wykonać kopię zapasową wszystkich danych, jakie się na nim znajdują, a następnie wyłączyć komputer. Nigdy nie należy wyjmować dysku podczas pracy systemu lub gdy system jest w trybie gotowości lub hibernacji.

Aby wymienić dysk twardy, wykonaj następujące czynności:

- 1. **Wyłącz komputer**, a następnie odłącz zasilacz i wszystkie kable.
- 2. Zamknij ekran i odwróć komputer.
- 3. Wyjmij akumulator.
- 4. Wykręć dwa wkręty 1 i zdejmij pokrywę dysku twardego 2.

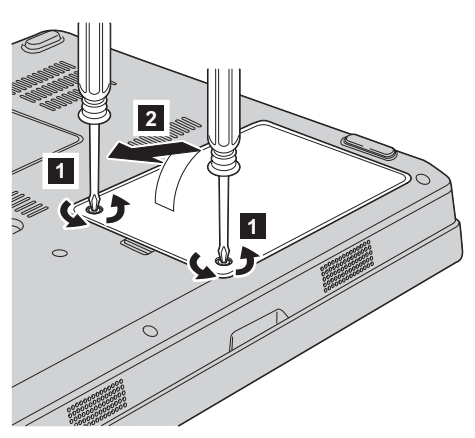

# *Modernizacja dysku twardego*

**3**

5. Odłącz napęd dysku twardego i wyjmij go, ciągnąc za zaczep 3.

6. Włóż nowy dysk twardy do wnęki **1** i zainstaluj go.

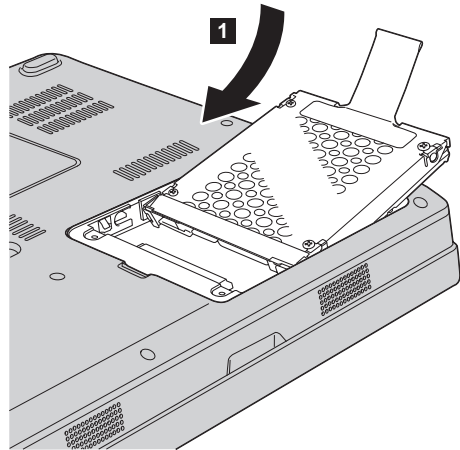

<span id="page-36-0"></span>7. Zainstaluj ponownie pokrywę, dopasowując jej przednią część 1- i zamykając pokrywę 2-. Następnie dokręć oba wkręty 3-.

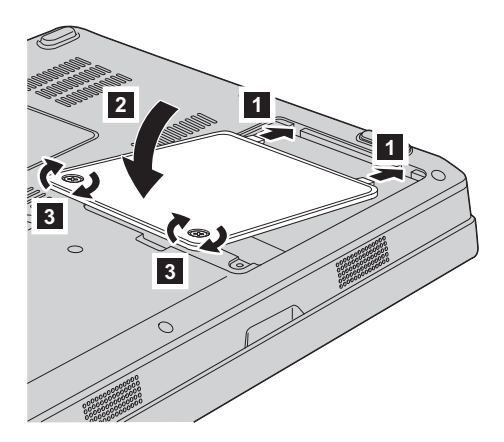

- 8. Włóż akumulator na miejsce.
- 9. Odwróć z powrotem komputer. Podłącz do komputera zasilacz i kable.

# **Wymiana pamięci**

**Ważne**

Przeczytaj *Podręcznik na temat bezpieczeństwa i gwarancji* zanim przystąpisz do wymiany pamięci.

Zwiększenie wielkości pamięci jest efektywnym sposobem na przyśpieszenie działania programów. Możesz zwiększyć wielkość pamięci w komputerze, instalując pamięć DDR II 667, synchroniczną DRAM PC2-5300 lub niebuforowaną SO-DIMM, dostępną jako opcja, w gnieździe pamięci komputera. Dostępne są pamięci SO-DIMM różnej wielkości.

**Uwaga:** Należy używać tylko tych typów pamięci, które są obsługiwane przez komputer. W przypadku niepoprawnego zainstalowania opcjonalnej pamięci lub zainstalowania nieobsługiwanego typu pamięci w czasie uruchamiania komputera rozlegnie się ostrzegawczy sygnał dźwiękowy.

Aby zainstalować moduł pamięci SO-DIMM:

- 1. Dotknij metalowego stołu lub uziemionego metalowego obiektu. Czynność ta zmniejsza ładunek elektrostatyczny ciała ludzkiego, który mógłby uszkodzić moduł SO-DIMM. Nie dotykaj krawędzi modułu SO-DIMM, na której są styki.
- 2. **Wyłącz komputer**, a następnie odłącz zasilacz i wszystkie kable.
- 3. Zamknij ekran i odwróć komputer.

# *Wymiana pamięci*

- 4. Wyjmij akumulator.
- 5. Odkręć dwa wkręty 1 na pokrywie gniazda pamięci i zdejmuj pokrywę 2.

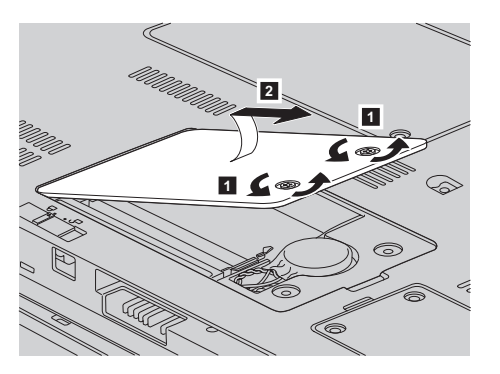

6. Jeśli w gnieździe pamięci jest już zainstalowany moduł SO-DIMM, wyjmij go, aby zrobić miejsce na nowy. W tym celu zwolnij jednocześnie zatrzaski na obu krawędziach gniazda. Schowaj wyjęty moduł na wypadek użycia w przyszłości.

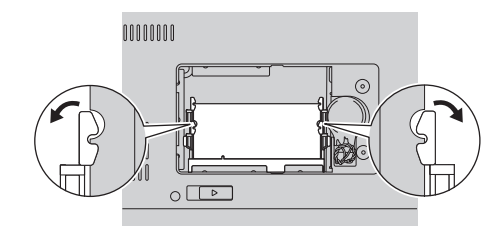

7. Znajdź wycięcie na stykowej stronie modułu SO-DIMM. **Ważne:** Aby uniknąć uszkodzenia modułu SO-DIMM, nie dotykaj krawędzi stykowej.

8. Trzymając moduł SO-DIMM naciętą krawędzią w kierunku gniazda, energicznie wsuń moduł do gniazda pod kątem około 20 stopni **1**, a następnie dociśnij go  $|2|$ .

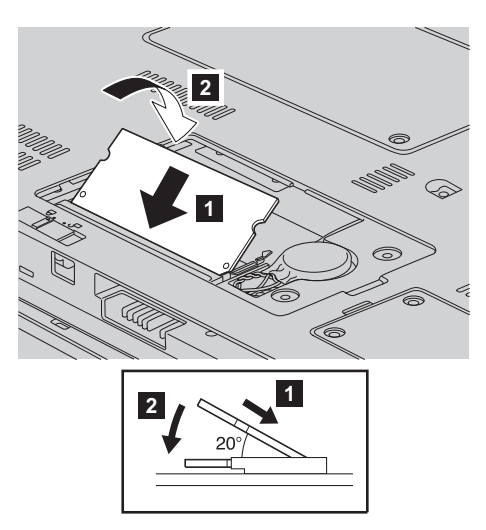

- 9. Dociskaj moduł SO-DIMM, aż zaskoczy na miejsce.
- 10. Upewnij się, że moduł jest dobrze umieszczony w gnieździe i nie da się go łatwo poruszyć.
- 11. Zainstaluj ponownie pokrywę gniazda pamięci, dopasowując jej przednią część 1 i zamykając pokrywę 2. Następnie dokręć oba wkręty 3.

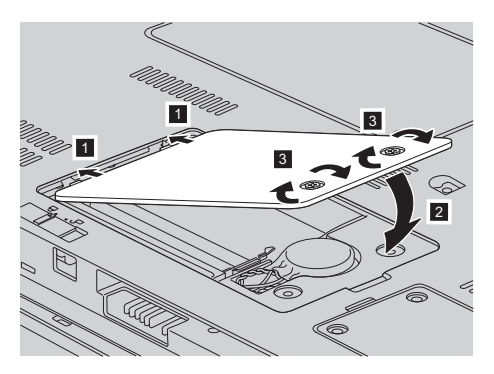

**Ważne:** Po wymianie modułu SO-DIMM nie należy używać komputera, dopóki nie zamknie się obudowy gniazda pamięci. Nigdy nie należy używać komputera, kiedy obudowa jest otwarta.

- 12. Włóż akumulator na miejsce.
- 13. Ponownie odwróć komputer i podłącz zasilacz i kable.

Aby upewnić się, że moduł SO-DIMM został zainstalowany poprawnie:

- 1. Włącz komputer.
- 2. Po wyświetleniu ekranu początkowego naciśnij przycisk F1. Zostanie wyświetlony ekran BIOS Utility. Pozycja ″Memory″ pokazuje wielkość dostępnej pamięci.

# <span id="page-40-0"></span>**Rozdział 6. Pomoc i obsługa serwisowa**

#### **Pomoc i obsługa serwisowa**

Wszystkim, którym niezbędna jest pomoc, serwis, asysta techniczna lub po prostu więcej informacji na temat komputerów Lenovo, Lenovo oferuje różne sposoby kontaktu. Ten podrozdział zawiera informacje o źródłach dodatkowych informacji na temat komputerów Lenovo, o tym, co należy robić w razie napotkania problemów z komputerem, oraz do kogo w razie potrzeby należy się zwrócić w celu uzyskania pomocy serwisowej.

Pakiety serwisowe firmy Microsoft (Microsoft Service Packs) są źródłem najnowszych aktualizacji produktów Windows. Można je pobrać z sieci WWW (mogą obowiązywać opłaty za połączenia) lub z dysku CD-ROM. Szczegółowe informacje i odsyłacze można znaleźć pod adresem www.microsoft.com. Aby uzyskać asystę techniczną przy instalowaniu pakietów serwisowych do fabrycznie zainstalowanego systemu Microsoft Windows, należy skorzystać z serwisu Microsoft Product Support Services pod adresem http://support.microsoft.com/directory/ lub skontaktować się z Centrum Wsparcia Klienta pod numerami telefonów podanymi w podrozdziale ["Ogólnoświatowa](#page-46-0) lista [telefonów"](#page-46-0) na stronie 39. Usługa może być odpłatna.

### **Uzyskiwanie pomocy w sieci WWW**

W serwisie Lenovo w sieci WWW można znaleźć aktualne informacje o komputerach Lenovo i wsparciu do nich. Adres strony głównej Lenovo to http://www.lenovo.com.

Informacje dotyczące wsparcia dla komputera Lenovo 3000 można znaleźć pod adresem www.lenovo.com/support. Wśród materiałów zgromadzonych w tym serwisie WWW znajdują się instrukcje rozwiązywania problemów, rady dotyczące posługiwania się komputerem, a także informacje o opcjach wyposażenia, które mogą ułatwić pracę z komputerem Lenovo.

# **Telefonowanie do Centrum Wsparcia Klienta**

Jeśli samodzielne próby rozwiązania problemu nie dadzą rezultatu, w okresie gwarancyjnym można uzyskać pomoc i informacje przez telefon, korzystając z Centrum Wsparcia Klienta. W okresie gwarancyjnym dostępne są następujące usługi:

- v Określanie problemów do dyspozycji jest przeszkolony personel, który pomaga w określaniu problemów ze sprzętem i w podejmowaniu decyzji o niezbędnych działaniach mających na celu usunięcie problemu.
- v Naprawa sprzętu Lenovo jeśli przyczyną problemu jest sprzęt podlegający gwarancji Lenovo, dostępny jest przeszkolony personel, który zapewnia odpowiedni zakres serwisu.

v Zarządzanie zmianami serwisowymi - sporadycznie mogą wystąpić zmiany, których wprowadzenie jest wymagane po sprzedaży produktu. Lenovo lub reseler autoryzowany przez Lenovo zapewni wprowadzenie wybranych zmian serwisowych (Engineering Changes - EC), które mają zastosowanie do danego sprzętu.

Serwis nie obejmuje:

v wymiany lub instalowania części innych niż wyprodukowane przez Lenovo lub nieobjętych gwarancją Lenovo;

**Uwaga:** Wszystkie części objęte gwarancją mają 7-znakowe identyfikatory w formacie FRU XXXXXXX.

- identyfikacji źródeł problemów z oprogramowaniem;
- konfigurowania BIOS jako części instalacji lub modernizacji;
- zmian, modyfikacji lub aktualizacji sterowników urządzeń;
- instalowania i obsługi sieciowego systemu operacyjnego;
- instalowania i obsługi aplikacji.

Aby określić, czy dany komputer podlega gwarancji oraz kiedy jego gwarancja wygasa, należy przejść na stronę www.lenovo.com/support i kliknąć łącze **Warranty**, a następnie postępować zgodnie z instrukcjami wyświetlanymi na ekranie.

Szczegółowe objaśnienie zasad gwarancji Lenovo znajduje się w Warunkach Gwarancji na sprzęt Lenovo. Należy upewnić się, że wraz z dowodem zakupu dostarczono gwarancję.

W trakcie rozmowy telefonicznej należy w miarę możliwości przebywać w pobliżu komputera na wypadek, gdyby przedstawiciel asysty technicznej mógł od razu udzielić pomocy w zakresie rozwiązania problemu. Przed zatelefonowaniem należy się upewnić, że zostały pobrane aktualne sterowniki i aktualizacje systemu, przeprowadzono diagnostykę i zapisano informacje. Telefonując do asysty technicznej, należy mieć przygotowane następujące informacje:

- typ i model komputera,
- v numery seryjne komputera, monitora i innych komponentów systemu lub dowód zakupu;
- opis problemu;
- v dokładnie zapisane ewentualne komunikaty o błędach;
- v informacje o konfiguracji sprzętu i oprogramowania.

Numery telefonów Centrum Wsparcia Klienta dla danej lokalizacji znajdują się w podrozdziale [Ogólnoświatowa](#page-46-0) lista telefonów w dalszej części niniejszego podręcznika.

**Uwaga:** Numery telefonów mogą ulec zmianie bez uprzedzenia. Aktualna lista numerów telefonów Centrów Wsparcia Klienta i godzin ich pracy jest zamieszczona w serwisie wsparcia pod adresem www.lenovo.com/support/ phone. Jeśli nie ma tam numeru dla danego kraju lub regionu, należy skontaktować się z reselerem lub przedstawicielem Lenovo ds. marketingu.

#### <span id="page-42-0"></span>**Uzyskiwanie pomocy na całym świecie**

Osoby czasowo lub na stałe wyjeżdżające z komputerem za granicę do kraju, w którym dany typ komputera Lenovo jest sprzedawany, mogą mieć prawo do Międzynarodowego Serwisu Gwarancyjnego, który automatycznie uprawnia do uzyskania usług gwarancyjnych w okresie gwarancyjnym. Usługi są wykonywane przez dostawców usług upoważnionych do wykonywania usług gwarancyjnych.

Poszczególne kraje różnią się od siebie pod względem procedur i metod udzielania serwisu; ponadto w pewnych krajach zakres dostępnych usług jest zawężony. Międzynarodowy Serwis Gwarancyjny jest prowadzony zgodnie z metodą udzielania serwisu (tzn. usługa w punkcie serwisowym, z odbiorem od klienta lub na miejscu) przyjętą w kraju świadczenia usługi. W pewnych krajach punkty serwisowe mogą świadczyć usługi tylko do niektórych modeli danego typu komputera. Są też kraje, gdzie udzielenie serwisu odbywa się pod warunkiem uiszczenia opłat oraz z pewnymi ograniczeniami.

W celu ustalenia, czy posiadanie danego komputera uprawnia do korzystania z Międzynarodowego Serwisu Gwarancyjnego, i zapoznania się z listą krajów, gdzie serwis jest dostępny, należy przejść na stronę www.lenovo.com/support, kliknąć opcję **Warranty** i wykonywać instrukcje wyświetlane na ekranie.

*Pomoc i obsługa serwisowa*

# <span id="page-44-0"></span>**Dodatek A. Informacje dotyczące gwarancji**

#### **Informacje gwarancyjne**

Niniejszy Dodatek zawiera informacje o okresie gwarancyjnym oraz typie serwisu gwarancyjnego dla Twojego komputera w Twoim kraju lub regionie. Warunki Ograniczonej Gwarancji mające zastosowanie do Twojego komputera znajdziesz w Rozdziale 2, Informacje gwarancyjne, w ″Podręczniku na temat bezpieczeństwa i gwarancji″ dołączonym do komputera.

#### **Okres gwarancyjny**

Okres gwarancyjny może różnić się w zależności od kraju lub regionu i jest określony w poniższej tabeli. UWAGA: ″Region″ oznacza jeden ze Specjalnych Regionów Administracyjnych Chin: Hongkong lub Makau.

Okres gwarancyjny wynoszący 3 rok na części i 1 rok na robociznę oznacza, że Lenovo świadczy bezpłatny serwis gwarancyjny na:

a. części i robociznę w pierwszym roku okresu gwarancyjnego; oraz

b. tylko części, na zasadzie wymiany, w drugim i trzecim roku okresu gwarancyjnego. W drugim i trzecim roku okresu gwarancyjnego Dostawca Usług pobiera opłaty za robociznę wykonywaną w związku z naprawą lub wymianą.

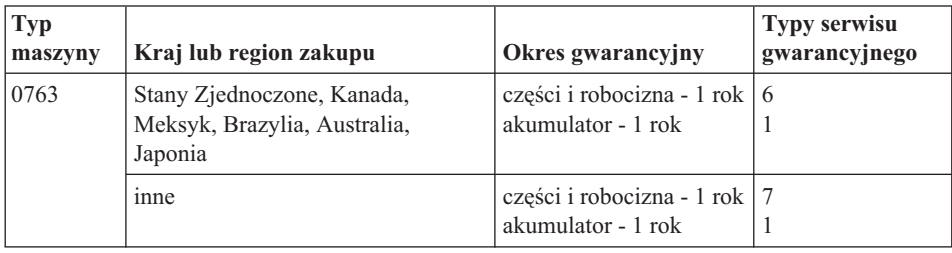

### **Typy serwisu gwarancyjnego**

W razie potrzeby Dostawca Usług wykona opisane poniżej usługi naprawy lub wymiany w zależności od typu serwisu gwarancyjnego dla Maszyny określonej w powyższej tabeli. Termin wykonania usługi zależy od godziny przyjęcia zgłoszenia oraz dostępności części. Poziomy serwisu są docelowymi, a nie gwarantowanymi czasami reakcji. Poszczególne poziomy serwisu gwarancyjnego mogą nie być dostępne wszędzie na świecie, a ich wykonywanie poza normalnym zasięgiem działania Dostawcy Usług może wiązać się z dodatkowymi opłatami. Informacji o warunkach obowiązujących w danym kraju lub miejscu udziela lokalny przedstawiciel Dostawcy Usług lub reseler.

1. **Serwis polegający na dostarczeniu części CRU**

Lenovo dostarczy Klientowi do zainstalowania części CRU. Części CRU warstwy 1. są łatwe do zainstalowania, natomiast części CRU warstwy 2. wymagają pewnych umiejętności technicznych i narzędzi. Informacje na temat części CRU oraz instrukcje dotyczące wymiany są wysyłane wraz z Maszyną i dostępne w Lenovo na żądanie w dowolnym czasie. Klient może zażądać od Dostawcy Usług zainstalowania części CRU bez dodatkowych opłat w ramach serwisu gwarancyjnego dla Maszyny. Lenovo określi w materiałach wysłanych wraz z częściami CRU przeznaczonymi na wymianę, czy należy zwrócić wadliwe części CRU. Jeśli zwrot jest konieczny, to 1) instrukcje dotyczące zwrotu i opakowanie transportowe będą wysłane wraz z częściami CRU przeznaczonymi na wymianę oraz 2) Klient może zostać obciążony kosztami części CRU przeznaczonymi na wymianę, jeśli Lenovo nie otrzyma wadliwych części CRU w ciągu 30 dni od otrzymania przez Klienta części na wymianę.

#### 2. **Serwis na miejscu u Klienta**

Dostawca Usług naprawi lub wymieni uszkodzoną Maszynę u Klienta i sprawdzi, czy Maszyna działa. Klient musi zapewnić odpowiedni obszar roboczy, na którym można przeprowadzić demontaż i ponowny montaż Maszyny Lenovo. Obszar ten musi być czysty, dobrze oświetlony i odpowiedni do tego celu. W przypadku niektórych Maszyn pewne naprawy mogą wymagać wysłania Maszyny do wskazanego centrum serwisowego.

#### 3. **Serwis wysyłkowy lub kurierski \***

Klient odłączy uszkodzoną Maszynę, aby wysłać ją w sposób zorganizowany przez Dostawcę Usług. Klient otrzyma opakowanie transportowe, w którym zwróci Maszynę do wskazanego centrum serwisowego. Kurier odbierze Maszynę i dostarczy ją do określonego ośrodka serwisowego. Gdy Maszyna zostanie naprawiona lub wymieniona, centrum serwisowe zorganizuje jej zwrot do Klienta. Klient jest odpowiedzialny za zainstalowanie Maszyny i sprawdzenie, czy działa.

#### 4. **Serwis z wysyłką lub transportem przez Klienta**

W zależności od instrukcji Dostawcy Usług, Klient dostarczy lub wyśle pocztą uszkodzoną Maszynę (opłacając wysyłkę z góry, jeśli nie zostanie określone inaczej) w odpowiednim opakowaniu do wskazanego miejsca. Gdy Maszyna zostanie naprawiona lub wymieniona, zostanie udostępniona Klientowi do odbioru lub, jeśli została przysłana do serwisu pocztą, zostanie odesłana na koszt Lenovo, chyba że Dostawca Usług określi inny tryb postępowania. Klient jest odpowiedzialny za zainstalowanie Maszyny i sprawdzenie, czy Maszyna działa.

#### 5. **Części CRU i serwis na miejscu u Klienta**

Ten rodzaj serwisu gwarancyjnego to połączenie serwisu typu 1 i 2 (patrz wyżej).

#### 6. **Części CRU i serwis wysyłkowy lub kurierski**

Ten rodzaj serwisu gwarancyjnego to połączenie serwisu typu 1 i 3 (patrz wyżej).

#### 7. **Części CRU i serwis z wysyłką lub transportem przez Klienta**

Ten rodzaj serwisu gwarancyjnego to połączenie serwisu typu 1 i 4 (patrz wyżej).

<span id="page-46-0"></span>**Jeśli wyszczególniony jest serwis gwarancyjny typu 5, 6 lub 7, to Dostawca Usług wskaże najodpowiedniejszy rodzaj serwisu.**

\* W niektórych krajach ten typ serwisu nosi nazwę Lenovo EasyServ lub EasyServ.

Aby uzyskać serwis gwarancyjny, należy skontaktować się z Dostawcą Usług. W Kanadzie lub w Stanach Zjednoczonych należy zadzwonić pod numer 1-800-IBM-SERV (426-7378). Lista telefonów dla pozostałych krajów została podana w poniższej tabeli.

### **Ogólnoświatowa lista telefonów**

Numery telefonów mogą ulec zmianie bez powiadomienia. Aktualna lista numerów telefonów znajduje się pod adresem http://www.lenovo.com/support (należy kliknąć opcję **Support phone list**).

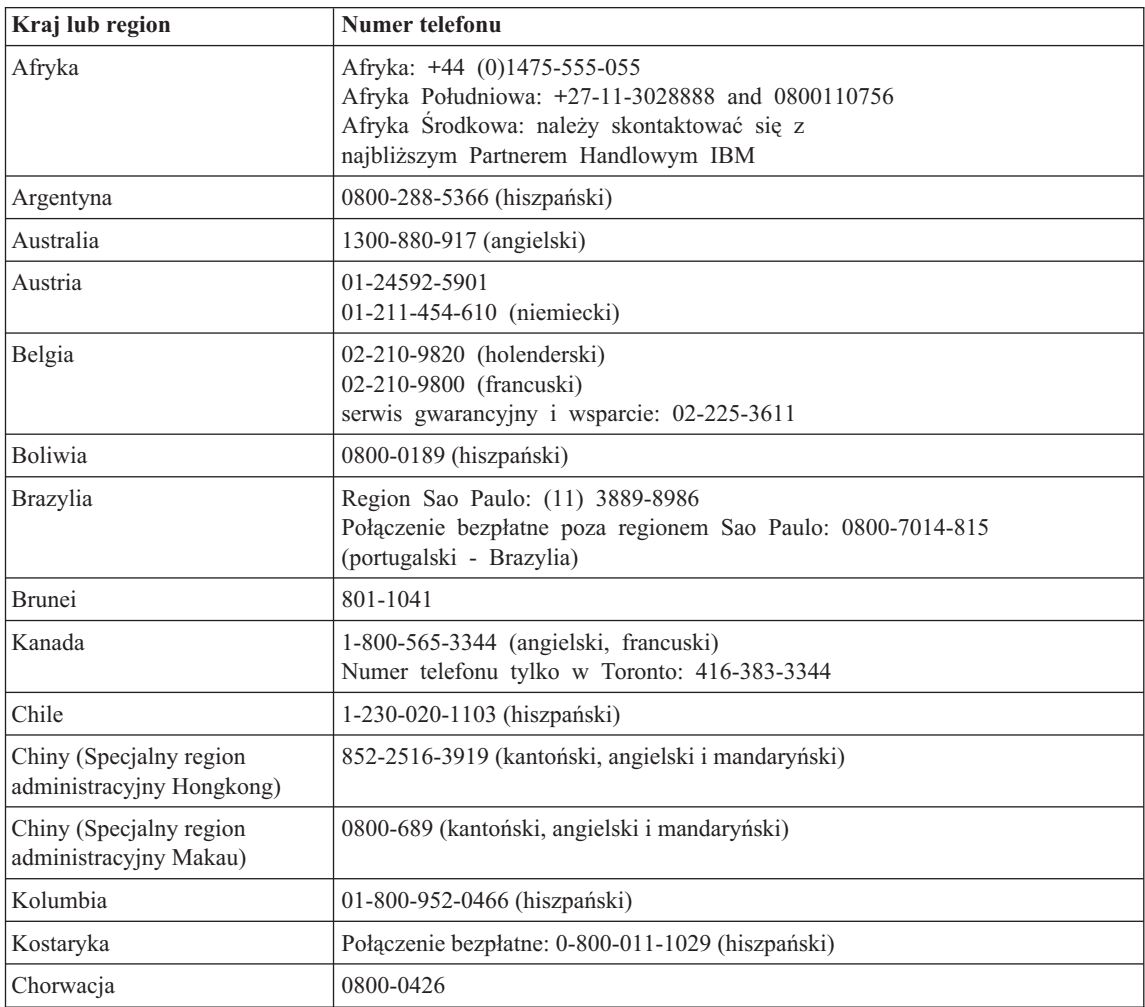

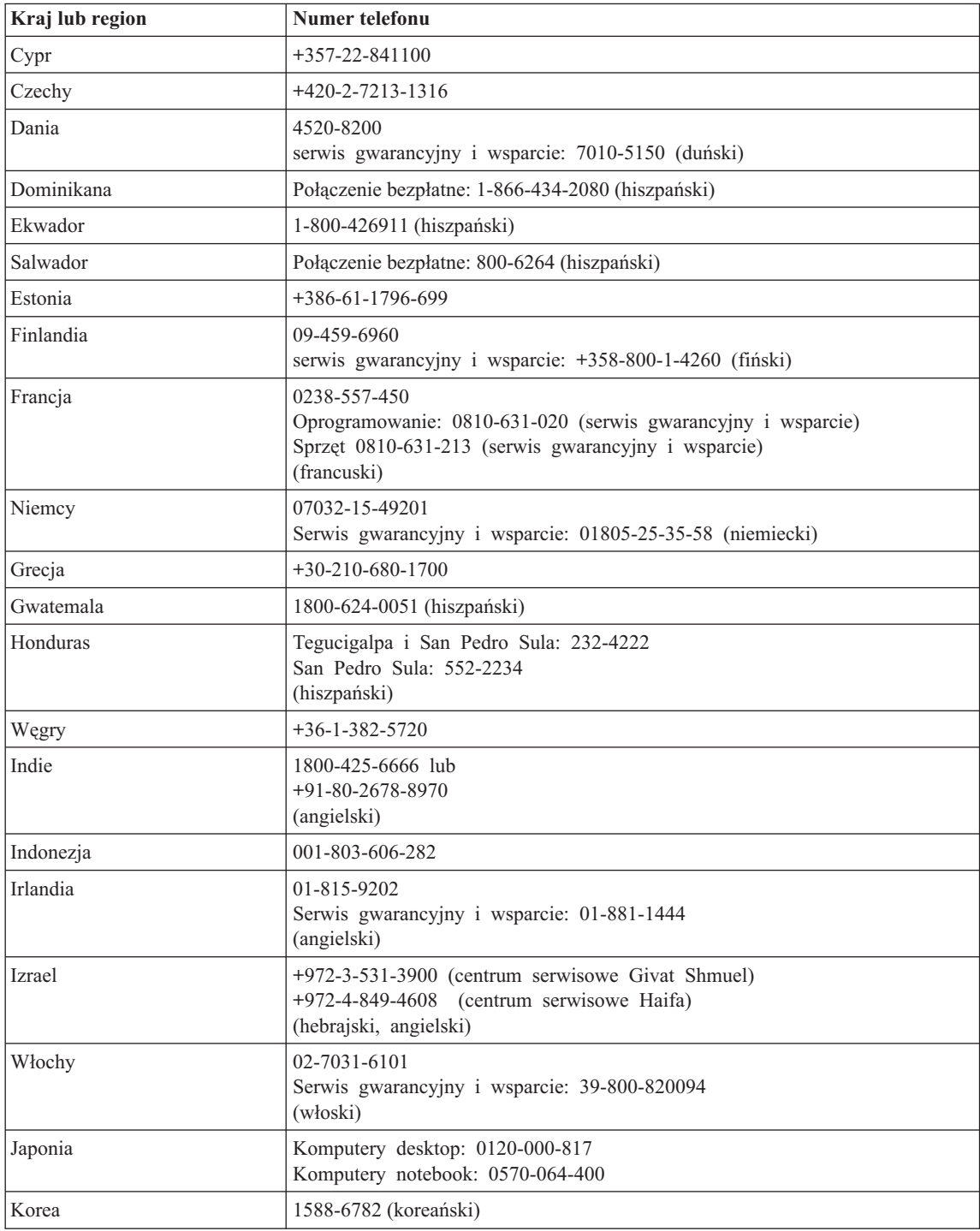

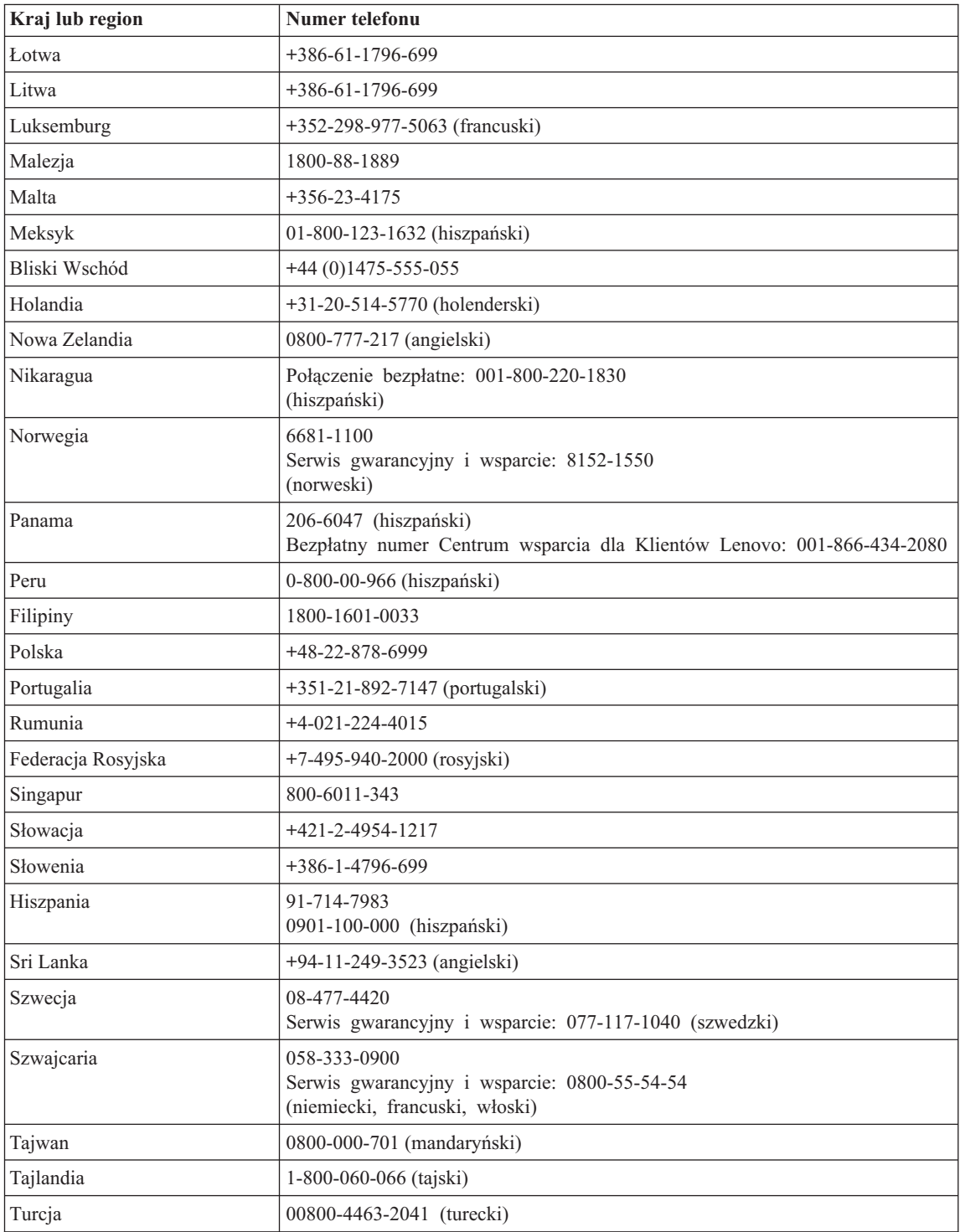

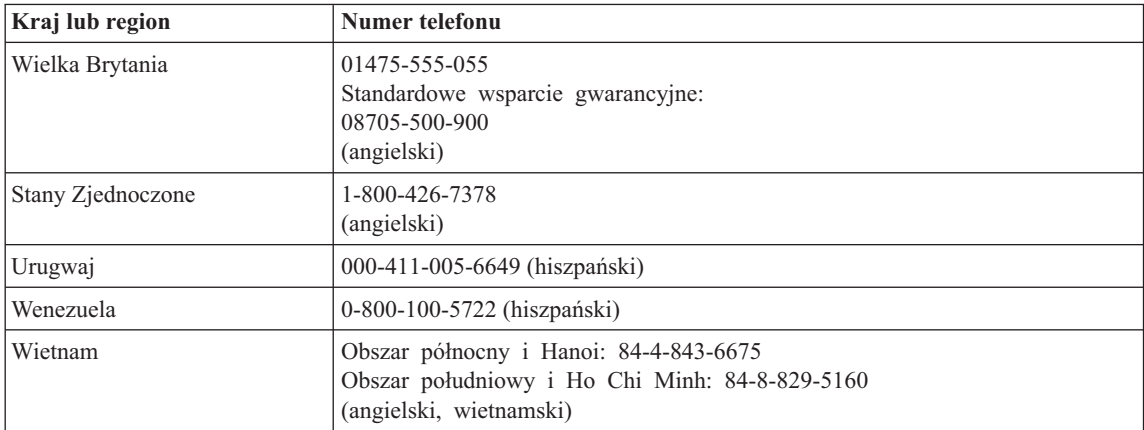

# <span id="page-50-0"></span>**Dodatek B. Części wymieniane przez klienta (CRU)**

W tym komputerze następujące części są oznaczone jako części wymieniane przez klienta (CRU).

Poniżej wymieniono części CRU oraz dokumentację, w której znajdują się instrukcje usuwania/wymiany.

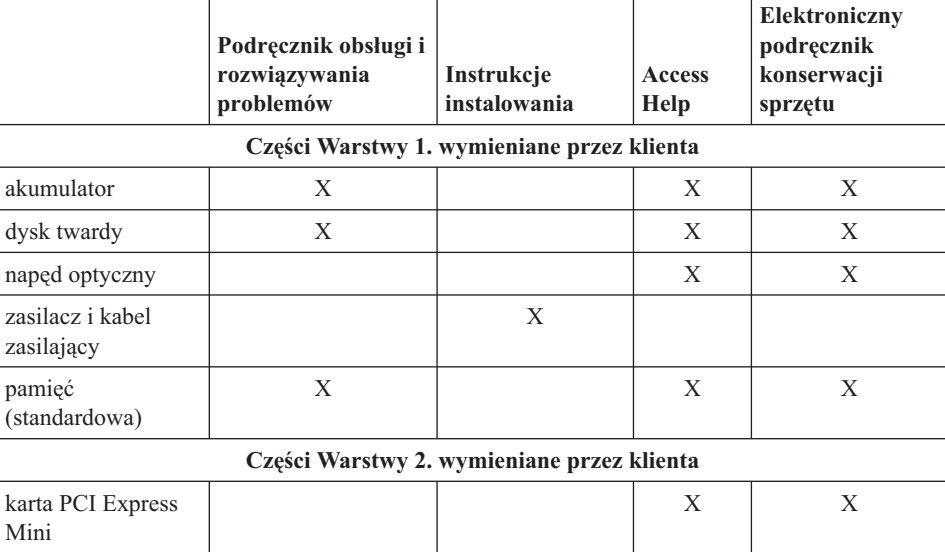

Instrukcje wymiany części wymienianych przez klienta można znaleźć w programie Access Help. Aby otworzyć program Access Help, kliknij przycisk **Start** , wybierz opcję **Wszystkie programy**, a następnie **Lenovo Care**. Kliknij opcję **Access Help**.

W razie braku możliwości uzyskania dostępu do tych instrukcji lub trudności z wymianą części wymienianej przez klienta można skorzystać z następujących zasobów dodatkowych:

- v Online Hardware Maintenance Manual jest dostępny w serwisie WWW działu wsparcia http://www.lenovo.com/think/support/site.wss/document.do?lndocid =part-video
- v Centrum Wsparcia Klienta. Numer telefonu Centrum Wsparcia dla danego kraju lub regionu zawiera podrozdział ["Ogólnoświatowa](#page-46-0) lista telefonów" na stronie 39.

# <span id="page-52-0"></span>**Dodatek C. Opcje i specyfikacje**

Szczegółowe informacje o każdej z części i jej funkcji - patrz ″About your computer″ w systemie pomocy elektronicznej Access Help.

### **Elementy**

#### **Procesor**

v Sprawdź właściwości systemu dla tego komputera. Możesz to zrobić w następujący sposób:

Kliknij prawym przyciskiem myszy ikonę Mój komputer na pulpicie i z menu rozwijanego wybierz opcję Właściwości.

#### **Pamięć**

v synchroniczna pamięć dynamiczna o dostępie bezpośrednim (DRAM) DDR (Double Data Rate) II

#### **Urządzenie pamięci masowej**

• Napęd dysku twardego 2,5 cala

#### **Ekran**

Kolorowy ekran wykorzystujący technologię TFT:

- wielkość: 12,1 cala
- rozdzielczość:
	- $-$  LCD: 1280 x 800
	- zewnętrzny monitor: maksymalnie 2048x1536
- kontrola jasności
- v zintegrowana kamera (w niektórych modelach)

#### **Klawiatura**

- v czytnik odcisków palców (w niektórych modelach)
- $\cdot$  84, 85 lub 89 klawiszy
- urządzenie touchpad
- klawisz funkcyjny Fn
- przycisk Lenovo Care
- v przyciski regulacji głośności
- przycisk szybkiego włączania

#### **Interfejs**

- v złącze monitora zewnętrznego
- gniazdo słuchawkowe stereo
- gniazdo mikrofonu
- 4 złącza USB (Universal Serial Bus)

## <span id="page-53-0"></span>*Elementy*

- złącze telefoniczne RJ11
- złacze sieci Ethernet RJ45
- złacze IEEE1394

#### **gniazdo ExpressCard**

• ExpressCard

#### **Napęd optyczny**

v CD-ROM, DVD-ROM, Combo lub Multi Drive, w zależności od modelu

#### **Opcje łączności bezprzewodowej**

- v zintegrowana bezprzewodowa sieć LAN lub *Bluetooth* (w niektórych modelach)
- v Przełącznik komunikacji bezprzewodowej

#### **Czytnik nośników cyfrowych**

v gniazdo na nośniki cyfrowe typu 5 w 1 (SD, MMC, Memory Stick, xD-Picutre Card, Memory Stick Pro)

### **Parametry techniczne**

#### **Wymiary**

- v Szerokość: 305 mm
- Głebokość: 257 mm
- v Wysokość: 31,7 mm

#### **Dopuszczalne warunki zewnętrzne**

- v Maksymalna wysokość przy normalnym ciśnieniu: 3048 m (10 000 stóp)
- Temperatura
	- Na wysokości do 2438 m (8000 stóp)
		- podczas pracy bez dysku optycznego w napędzie: 5°C-35°C (41°F-95°F)
		- podczas pracy z dyskiem optycznym w napędzie: 10°C-35°C (50°F-95°F)
		- jeśli komputer nie pracuje: 5° do 43°C (41° do 109°F)
	- Na wysokości powyżej 2438 m (8000 stóp)
		- maksymalna temperatura pracy: 31,3°C (88°F)

**Uwaga:** Podczas ładowania akumulatora jego temperatura musi wynosić co najmniej 10°C (50°F).

- Wilgotność względna:
	- podczas pracy bez dysku optycznego w napędzie: 8%-95%
	- podczas pracy z dyskiem optycznym w napędzie: 8%-80%

#### **Emisja ciepła**

• Maksymalnie 65 W (222 BTU/h)

### **Źródło zasilania (zasilacz)**

- v Sinusoidalne napięcie wejściowe od 50 do 60 Hz
- v Zakres napięcia wejściowego: 100-240 V, 50 do 60 Hz

#### **Akumulator**

- Litowy
	- Napięcie nominalne: 10,8 V
	- pojemność: 2,6 AH lub 5,2 AH, w zależności od modelu

#### **Żywotność akumulatora**

v Pozostała moc akumulatora wyświetlana jest na pasku zadań.

*Parametry techniczne*

# <span id="page-56-0"></span>**Dodatek D. Uwagi**

#### **Uwagi**

Lenovo może nie oferować we wszystkich krajach produktów, usług lub opcji omawianych w tej publikacji. Informacje o produktach i usługach dostępnych w danym kraju można uzyskać od lokalnego przedstawiciela Lenovo. Odwołanie do produktu, programu lub usługi Lenovo nie oznacza, że można użyć wyłącznie tego produktu, programu lub usługi. Zamiast nich można zastosować ich odpowiednik funkcjonalny pod warunkiem, że nie narusza to praw własności intelektualnej Lenovo. Jednakże cała odpowiedzialność za ocenę przydatności i sprawdzenie działania produktu, programu lub usługi pochodzących od innego producenta spoczywa na użytkowniku.

Lenovo może posiadać patenty lub złożone wnioski patentowe na towary i usługi, o których mowa w niniejszej publikacji. Przedstawienie niniejszej publikacji nie daje żadnych uprawnień licencyjnych do tychże patentów. Pisemne zapytania w sprawie licencji można przesyłać na adres:

*Lenovo (United States), Inc. 500 Park Offices Drive, Hwy. 54 Research Triangle Park, NC 27709 U.S.A. Attention: Lenovo Director of Licensing*

LENOVO GROUP LTD. DOSTARCZA TĘ PUBLIKACJĘ W TAKIM STANIE, W JAKIM SIĘ ZNAJDUJE ("AS IS") BEZ UDZIELANIA JAKICHKOLWIEK GWARANCJI (W TYM TAKŻE RĘKOJMI), WYRAŹNYCH LUB DOMNIEMANYCH, A W SZCZEGÓLNOŚCI DOMNIEMANYCH GWARANCJI PRZYDATNOŚCI HANDLOWEJ, PRZYDATNOŚCI DO OKREŚLONEGO CELU ORAZ GWARANCJI, ŻE PUBLIKACJA TA NIE NARUSZA PRAW STRON TRZECICH. Ustawodawstwa niektórych krajów nie dopuszczają zastrzeżeń dotyczących gwarancji wyraźnych lub domniemanych w odniesieniu do pewnych transakcji; w takiej sytuacji powyższe zdanie nie ma zastosowania.

Informacje zawarte w niniejszej publikacji mogą zawierać nieścisłości techniczne lub błędy drukarskie. Informacje te są okresowo aktualizowane, a zmiany te zostaną ujęte w kolejnych wydaniach tej publikacji. Lenovo zastrzega sobie prawo do wprowadzania ulepszeń i/lub zmian w produktach i/lub programach opisanych w tej publikacji w dowolnym czasie, bez wcześniejszego powiadomienia.

Produkty opisane w niniejszym dokumencie nie są przeznaczone do używania w aplikacjach wykorzystywanych przy przeszczepach ani w innych aplikacjach podtrzymywania życia, kiedy wadliwe działanie może spowodować uszczerbek na zdrowiu lub śmierć. Informacje zawarte w niniejszym dokumencie pozostają bez

<span id="page-57-0"></span>wpływu na specyfikacje produktów oraz gwarancje Lenovo. Żadne z postanowień niniejszego dokumentu nie ma charakteru wyraźnej lub domniemanej licencji czy zabezpieczenia bądź ochrony przed roszczeniami w ramach praw własności intelektualnej Lenovo lub stron trzecich. Wszelkie zawarte tu informacje zostały uzyskane w konkretnym środowisku i mają charakter ilustracyjny. Dlatego też rezultaty osiągane w innych środowiskach operacyjnych mogą być inne.

Lenovo ma prawo do korzystania i rozpowszechniania informacji przysłanych przez użytkownika w dowolny sposób, jaki uzna za właściwy, bez żadnych zobowiązań wobec ich autora.

Wszelkie wzmianki w tej publikacji na temat stron internetowych innych podmiotów zostały wprowadzone wyłącznie dla wygody użytkownika i w żadnym wypadku nie stanowią zachęty do ich odwiedzania. Materiały dostępne na tych stronach nie są częścią materiałów opracowanych dla tego produktu Lenovo, a użytkownik korzysta z nich na własną odpowiedzialność.

Wszelkie dane dotyczące wydajności zostały zebrane w kontrolowanym środowisku. Dlatego też rezultaty osiągane w innych środowiskach operacyjnych mogą być inne. Niektóre pomiary mogły być dokonywane na systemach będących w fazie rozwoju i nie ma gwarancji, że pomiary te wykonane na ogólnie dostępnych systemach dadzą takie same wyniki. Niektóre z pomiarów mogły być estymowane przez ekstrapolację. Rzeczywiste wyniki mogą być inne. Użytkownicy powinni we własnym zakresie sprawdzić odpowiednie dane dla ich środowiska.

#### **Informacje dotyczące podłączenia do odbiornika telewizyjnego**

Poniższe informacje mają zastosowanie do modeli posiadających fabrycznie zainstalowaną opcję podłączenia do odbiornika telewizyjnego.

Produkt ten wyposażony jest w technologię ochrony praw autorskich, która jest chroniona przez niektóre prawa patentowe Stanów Zjednoczonych oraz inne prawa własności intelektualnej, należące do Macrovision Corporation, a także prawa innych właścicieli. Korzystanie z tej technologii jest możliwe jedynie za zgodą Macrovision Corporation. Technologia ta jest przeznaczona do użytku domowego oraz innego użytku w ograniczonym zakresie, chyba że Macrovision Corporation udzieli w tym zakresie zgody na innych warunkach. Odtwarzanie kodu źródłowego lub deasemblowanie jest zabronione.

#### **Uwagi dotyczące emisji promieniowania elektromagnetycznego**

Poniższa informacja dotyczy Lenovo 3000 V100, typ 0763.

#### **Federal Communications Commission (FCC) Statement**

This equipment has been tested and found to comply with the limits for a Class B digital device, pursuant to Part 15 of the FCC Rules. These limits are designed to provide reasonable protection against harmful interference in a residential installation. This

<span id="page-58-0"></span>equipment generates, used, and can radiate radio frequency energy and, if not installed and used in accordance with the instructions, may cause harmful interference to radio communications. However, there is no guarantee the interference will not occur in a particular installation. If this equipment does cause harmful interference to radio or television reception, which can be determined by turning the equipment off and on, the user is encouraged to try to correct the interference by one or more of the following measures:

- Reorient or relocate the receiving antenna.
- v Increase the separation between the equipment and receiver.
- v Connect the equipment into an outlet on a circuit different from that to which the receiver is connected.
- Consult an authorized dealer or service representative for help.

Properly shielded and grounded cables and connectors must be used in order to meet FCC emission limits. Proper cables and connectors are available from Lenovo authorized dealers. Lenovo is not responsible for any radio or television interference caused by using other than recommended cables or connectors or by unauthorized changes or modifications to this equipment. Unauthorized changes or modifications could void the user's authority to operate the equipment.

This device complies with Part 15 of the FCC Rules. Operation is subject to the following two conditions: (1) this device may not cause harmful interference, and (2) this device must accept any interference received, including interference that may cause undesired operation.

Responsible party: Lenovo (United States) Inc. One Manhattanville Road Purchase, New York 10577 Telephone: (919) 254-0532

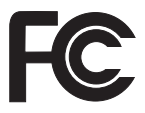

# **Industry Canada Class B emission compliance statement**

This Class B digital apparatus complies with Canadian ICES-003.

# **Avis de conformité à la réglementation d'Industrie Canada**

Cet appareil numérique de la classe B est conforme à la norme NMB-003 du Canada.

# **Oświadczenie Unii Europejskiej o zgodności z dyrektywą EMC**

Ten produkt jest zgodny z wymaganiami dotyczącymi bezpieczeństwa, zawartymi w dokumencie EU Council Directive 89/336/EEC na temat ustawodawstwa państw członkowskich w dziedzinie kompatybilności elektromagnetycznej. Lenovo nie ponosi <span id="page-59-0"></span>odpowiedzialności za błędy powstałe na skutek sprzecznego z zaleceniami, nieautoryzowanego wprowadzania zmian w produkcie, włącznie z dołączaniem kart opcjonalnych, dostarczonych przez firmę inną niż Lenovo.

W wyniku testów stwierdzono, że ten produkt jest zgodny z ograniczeniami dotyczącymi Wyposażenia Informatycznego klasy B (Class B Information Technology Equipment), zawartymi w europejskim standardzie CISPR 22/European Standard EN 55022. Limity dla urządzeń klasy B zostały ustanowione po to, aby zapewnić odpowiednią ochronę przed zakłóceniami pracy licencjonowanych urządzeń komunikacyjnych w środowisku mieszkalnym.

W celu ograniczenia potencjalnych zakłóceń komunikacji radiowej i telewizyjnej oraz innych urządzeń elektrycznych i elektronicznych, należy korzystać z prawidłowo ekranowanych i uziemionych kabli i złączy. Takie kable i złącza można nabyć od autoryzowanych dealerów Lenovo. Lenovo nie przyjmuje odpowiedzialności za zakłócenia spowodowane używaniem kabli i złączy innych niż zalecane.

### **Istotne informacje dotyczące dyrektywy UE 2002/96/EC**

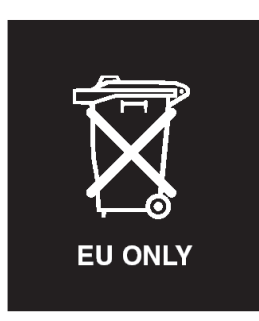

**Uwaga:** Znak ten jest używany jedynie w krajach Unii Europejskiej i w Norwegii. Urządzenie to jest nim oznaczone zgodnie z europejską dyrektywą 2002/96/EC dotyczącą urządzeń elektrycznych i elektronicznych przeznaczonych do zniszczenia. Dyrektywa określa zakres, w jakim w całej Unii Europejskiej obowiązuje zwrot i przetwarzanie wtórne zużytych urządzeń. Znak ten stosowany jest na różnych produktach, aby wskazać, że produktów tych nie należy wyrzucać, ale zwrócić je z chwilą wycofania z użytku, zgodnie z postanowieniami przywołanej dyrektywy.

**Remarque :** Cette étiquette concerne uniquement les pays de l'Union européenne et la Norvège. Cet appareil porte une étiquette liée aux dispositions de la Directive 2002/96/CE du Conseil Européen relative aux déchets d'équipements électriques et électroniques (DEEE). Cette directive détermine les dispositions générales, applicables dans l'Union européenne, pour la récupération et le recyclage des équipements utilisés. Cette étiquette est apposée à différents produits pour signaler qu'ils ne doivent pas être jetés mais récupérés, selon les dispositions énoncées dans la directive.

<span id="page-60-0"></span>注意:このマークは、EU 諸国およびノルウェーにおいてのみ適用されます。 左急: ○》、「リは、LD 諸国およびラグルテエ(においてのグ』の<br>この機器には、EU 諸国に対する廃電気電子機器指令 2002/96/EC(WEEE)<br>のラベルが貼られています。この指令は、EU 諸国に適用する使用済み機<br>器の回収とリサイクルの骨子を定めています。このラベルは、使用済み<br>になった時に指令に従って適正な処理をする必要があることを知らせる ために、種々の製品に貼られています。

#### **Oferta na oprogramowanie IBM Lotus**

**Informacje o ofercie:** Zakup komputera Lenovo uprawnia kwalifikowanego nabywcę do otrzymania pojedynczej, ograniczonej licencji na ″autonomicznego″ klienta Lotus Notes® oraz pojedynczej licencji na oprogramowanie Lotus SmartSuite®. Licencje te uprawniają do zainstalowania tego oprogramowania i korzystania z niego na nowym komputerze Lenovo za pomocą jednej z następujących opcji:

- v **Niniejsza oferta nie obejmuje nośników z tym oprogramowaniem. Jeśli klient nie ma odpowiedniego nośnika z oprogramowaniem Lotus Notes Client lub Lotus SmartSuite**, może zamówić dysk CD i zainstalować oprogramowanie na komputerze. Więcej informacji znajduje się w podrozdziale ["Zamawianie](#page-61-0) dysku CD" na stronie [54.](#page-61-0)
- v **Jeśli klient ma już licencjonowaną kopię oprogramowania**, to jest uprawniony do wykonania dodatkowej kopii posiadanego oprogramowania oraz korzystania z niej.

**Informacje o oprogramowaniu IBM Lotus Notes:** Oprogramowanie autonomicznego klienta Notes o ograniczonym wykorzystaniu umożliwia integrację najcenniejszych zasobów związanych z przesyłaniem wiadomości, pracą grupową oraz zarządzaniem informacjami osobistymi (PIM) — takich jak: e-mail, kalendarz i lista zadań — aby można było z nich korzystać zarówno mając połączenie z siecią, jak i w trybie offline. Licencja na oprogramowanie autonomiczne nie daje prawa dostępu do żadnego z serwerów IBM Lotus Domino; dzięki niej można jednak po obniżonej cenie wykupić pełną licencję na oprogramowanie Notes. Więcej informacji na ten temat znajduje się pod adresem http://www.lotus.com/notes.

**Informacje o oprogramowaniu IBM Lotus SmartSuite:** Pakiet Lotus SmartSuite obejmuje wydajne aplikacje zawierające funkcje, które pozwalają zaoszczędzić dużo czasu, pomagają w pracy i ułatwiają wykonywanie poszczególnych zadań.

- Lotus Word Pro  $\overline{w}$  edytor tekstu
- Lotus 1-2-3  $^{\circledR}$  arkusz kalkulacyjny
- Lotus Freelance Graphics  $\infty$  prezentacje graficzne
- Lotus Approach ® baza danych
- Lotus Organizer  $^{\circledR}$  menedżer czasu, kontaktów i informacji
- Lotus FastSite ® publikowanie stron WWW
- v Lotus SmartCenter internetowy menedżer informacji.

**Wsparcie dla klientów:** Informacje na temat wsparcia oraz numery telefonów, pod którymi można uzyskać pomoc w zakresie początkowego instalowania oprogramowania, można znaleźć pod adresem http://www.lenovo.com/support. Aby <span id="page-61-0"></span>wykupić wsparcie techniczne wykraczające poza początkowe instalowanie, należy odwiedzić stronę http://www.lotus.com/passport.

**Międzynarodowa umowa licencyjna:** Licencja na oprogramowanie otrzymywana w ramach niniejszej oferty nie obejmuje aktualizacji oprogramowania ani wsparcia technicznego i podlega warunkom międzynarodowej umowy licencyjnej na programy IBM (IPLA), która jest dołączona do tego oprogramowania. Korzystanie z programów Lotus SmartSuite i Lotus Notes opisanych w niniejszej ofercie jest równoznaczne z zaakceptowaniem warunków tej oferty oraz umowy IPLA IBM. Dalsze informacje dotyczące umowy IPLA na programy IBM można znaleźć pod adresem http://www.ibm.com/software/sla/sladb.nsf. Programy nie podlegają odsprzedaży.

**Dowód uprawnienia (Proof of Entitlement):** Dowód zakupu objętego ofertą komputera Lenovo należy zachować wraz z niniejszym opisem Oferty, jako dowód uprawnienia.

#### **Nabywanie aktualizacji, dodatkowych licencji i wsparcia technicznego**

Aktualizacje oprogramowania i wsparcie techniczne można uzyskać odpłatnie w ramach programu IBM Passport Advantage®. Aby uzyskać informacje o zakupie dodatkowych licencji na produkty Notes i SmartSuite, jak również inne produkty Lotus®, należy odwiedzić stronę http://www.ibm.com lub http://www.lotus.com/passport.

#### **Aby zamówić dysk CD:**

**Ważne:** W ramach niniejszej Oferty klient może zamówić jeden nośnik CD na każdą licencję. Konieczne będzie podanie 7-cyfrowego numeru seryjnego nowo nabytego komputera Lenovo. Ten dysk CD jest bezpłatny; w zależności od przepisów obowiązujących w poszczególnych krajach konieczne może być jednak pokrycie kosztów transportu, cła i podatku. Czas realizacji zamówienia wynosi od 10 do 20 dni od jego otrzymania.

#### **–W Stanach Zjednoczonych i Kanadzie:**

Telefon: 800-690-3899

#### **–W Ameryce Łacińskiej:**

przez Internet: http://smartsuite.modusmedia.com adres do korespondencji:

IBM - Lotus Notes and SmartSuite Program

Modus Media International

501 Innovation Avenue

Morrisville, NC, USA 27560

Faks: 919-405-4495

Aby dowiedzieć się o status zamówienia, wyślij e-mail pod następujący adres: smartsuite ibm@modusmedia.com

#### **–W Europie:**

przez Internet: http://ibm.modusmedia.co.uk adres do korespondencji: IBM - Lotus Notes and SmartSuite Program P.O. Box 3118

Cumbernauld, Scotland, G68 9JX

Aby dowiedzieć się o status zamówienia, wyślij e-mail pod następujący adres: ibm\_smartsuite@modusmedia.com

<span id="page-62-0"></span>**–W Azji Wschodniej:**

przez Internet: http://smartsuite.modusmedia.com

adres do korespondencji:

IBM - Lotus Notes and SmartSuite Program

Modus Media International

eFulfillment Solution Center

750 Chai Chee Road

#03-10/14, Technopark at Chai Chee,

Singapore 469000

Faks: +65 6448 5830

Aby dowiedzieć się o status zamówienia, wyślij e-mail pod następujący adres: Smartsuiteapac@modusmedia.com

### **Znaki towarowe**

Następujące nazwy są znakami towarowymi Lenovo w Stanach Zjednoczonych i/lub w innych krajach:

Lenovo Lenovo Care Rescue and Recovery ThinkVantage

Następujące nazwy są znakami towarowymi International Business Machines Corporation w Stanach Zjednoczonych i/lub w innych krajach:

IBM Lotus Lotus 1-2-3 Lotus Approach Lotus FastSite Lotus Freelance Graphics Lotus Notes Lotus Organizer Lotus SmartCenter Lotus SmartSuite Lotus Word Pro

Microsoft i Windows są znakami towarowymi Microsoft Corporation w Stanach Zjednoczonych i/lub w innych krajach.

Intel, Pentium i Intel SpeedStep są znakami towarowymi Intel Corporation w Stanach Zjednoczonych i/lub w innych krajach. Kompletna lista znaków towarowych Intel znajduje się pod adresem www.intel.com/sites/corporate/tradmarx.htm)

Nazwy innych przedsiębiorstw, produktów i usług mogą być znakami towarowymi lub znakami usług innych podmiotów.

# <span id="page-64-0"></span>**Indeks**

# **A**

[Access](#page-8-0) Help 1, [10,](#page-17-0) [12,](#page-19-0) [23,](#page-30-0) [43](#page-50-0) akumulator [problemy](#page-27-0) 20 [wymiana](#page-32-0) 25

# **B**

błędy bez [komunikatów](#page-23-0) 16

# **C**

część wymieniana przez klienta (CRU) lista [części](#page-50-0) 43 [czyszczenie](#page-16-0) komputera 9 czytnik [odcisków](#page-52-0) palców 45 [obsługa](#page-13-0) 6 problemy z [uwierzytelnianiem](#page-28-0) 21

# **D**

[diagnozowanie](#page-19-0) problemów 12 dysk twardy [modernizacja](#page-33-0) 26, [29](#page-36-0) [problemy](#page-28-0) 21

# **E**

ekran [komputera](#page-26-0) 19 [elementy](#page-52-0) 45

# **G**

gwarancja [informacje](#page-44-0) 37

# **H**

hasło [problemy](#page-23-0) 16 [ustawianie](#page-11-0) 4 [hibernacja,](#page-24-0) problemy 17

# **K**

[komunikaty](#page-19-0) o błędach 12

# **L**

[Lenovo](#page-50-0) Care 43 [przycisk](#page-8-0) 1, [21,](#page-28-0) [23,](#page-30-0) [29,](#page-36-0) [45](#page-52-0) lista kolejności [uruchamiania](#page-29-0) 22

# **M**

[modernizacja](#page-33-0) urządzenia pamięci [masowej](#page-33-0) 26, [29](#page-36-0)

# **O**

odtwarzanie fabrycznie [zainstalowanego](#page-30-0) [oprogramowania](#page-30-0) 23

# **P**

parametry [techniczne](#page-53-0) 46 [PC-Doctor](#page-19-0) for Windows 12 pomoc i obsługa [serwisowa](#page-40-0) 33 na całym [świecie](#page-42-0) 35 przez [telefon](#page-40-0) 33 w [WWW](#page-40-0) 33 problemy [akumulator](#page-27-0) 20 czytnik [odcisków](#page-28-0) palców 21 [diagnozowanie](#page-19-0) 12 dysk [twardy](#page-28-0) 21 ekran [komputera](#page-26-0) 19 [hasło](#page-23-0) 16 [hibernacja](#page-24-0) 17 [klawiatura](#page-24-0) 17 [rozwiązywanie](#page-19-0) problemów 12 tryb [gotowości](#page-24-0) 17 [uruchamianie](#page-28-0) 21 [zarządzanie](#page-24-0) zasilaniem 17 problemy z [klawiaturą](#page-24-0) 17 [przenoszenie](#page-11-0) komputera 4

# **R**

Rescue and [Recovery](#page-30-0) 23 [rozwiązywanie](#page-19-0) problemów 12

# **Ś**

[środowisko](#page-10-0) 3

# **T**

[telefon,](#page-40-0) pomoc 33 tryb [gotowości,](#page-24-0) problemy 17

# **U**

[uruchamianie,](#page-28-0) problem 21

# **W**

ważne [wskazówki](#page-10-0) 3 [wskazówki,](#page-10-0) ważne 3 [WWW,](#page-40-0) pomoc 33 wymiana, [akumulator](#page-32-0) 25

PN: 42T8079

Wydrukowano w Chinach

(1P) P/N: 42T8079

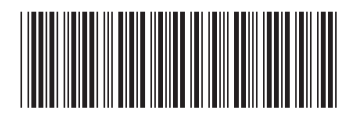